**OBSERVATOIRE DE LA VEILLE SOCIALE DE LA GIRONDE**

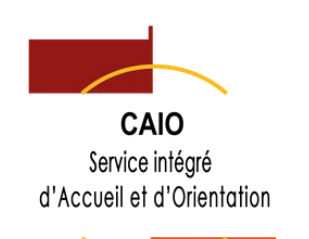

# **GUIDE CRÉER UNE DEMANDE SIA** V.3.63.3.1 **Novembre 2023**

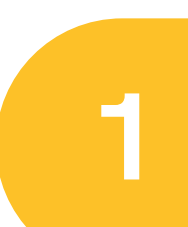

**FICHE PERSONNE**

**2**

**Rechercher ou créer une fiche personne**

**Créer et transmettre une demande SIAO DEMANDE SIAO**

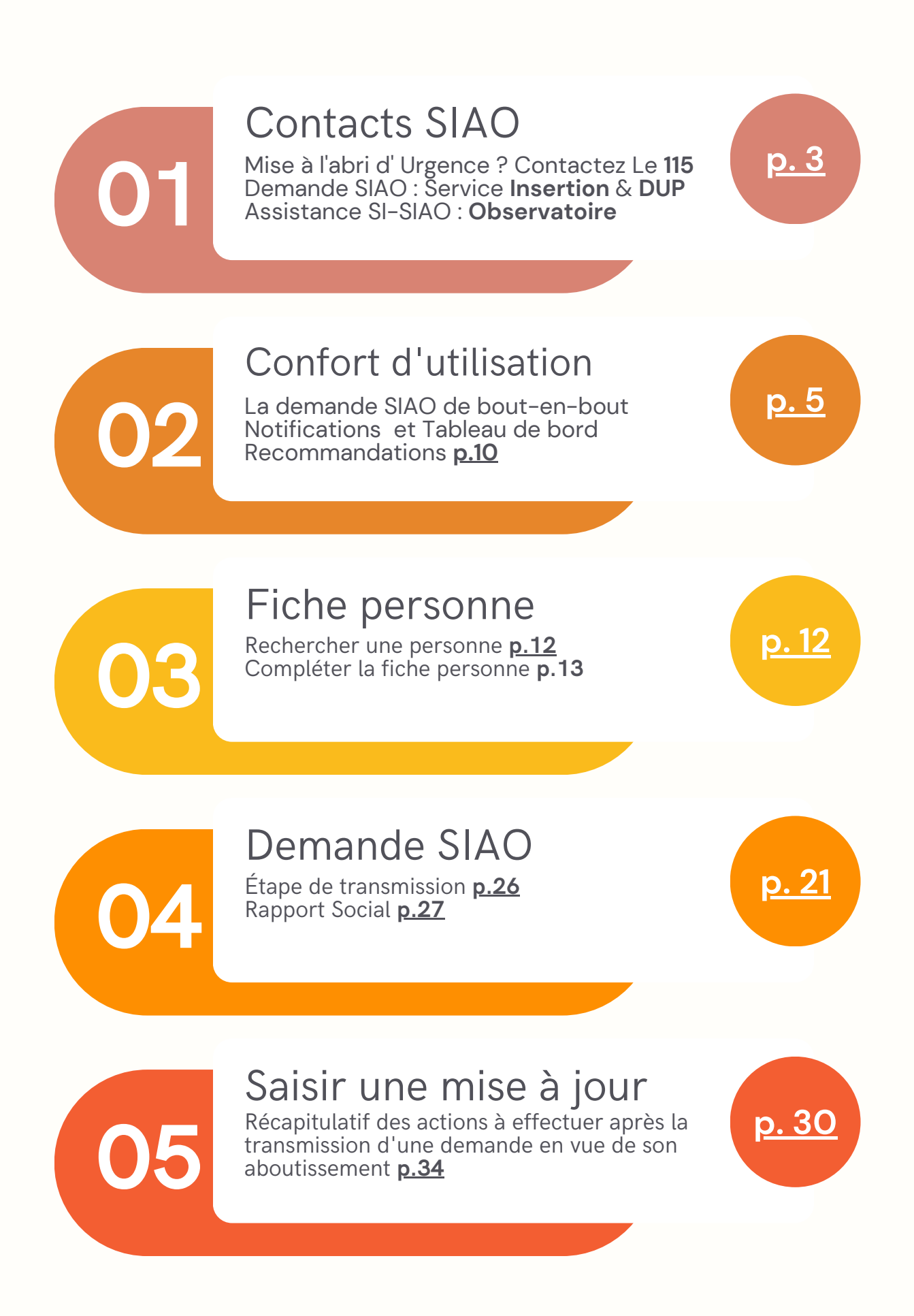

<span id="page-3-0"></span>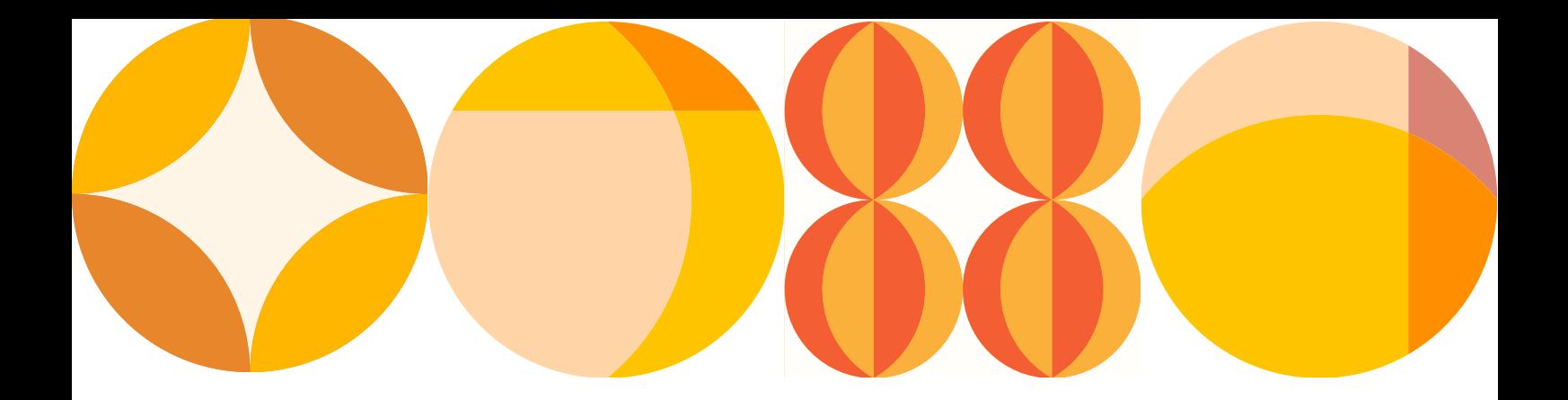

# **VOS CONTACTS SIAO**

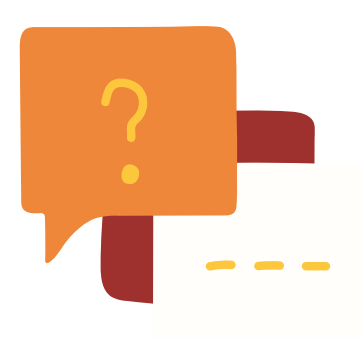

#### **SERVICE INSERTION**

Suivre ou mettre à jour une demande SIAO **[siaogironde@caio-bordeaux.fr](mailto:siaogironde@caio-bordeaux.fr)**

**SERVICE URGENCE** Pour une mise à l'abri, pas de demande SI-SIAO ! Contacter le 115 **[115.gironde@gmail.com](mailto:115.gironde@gmail.com)**

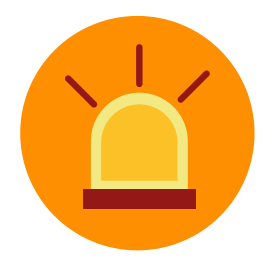

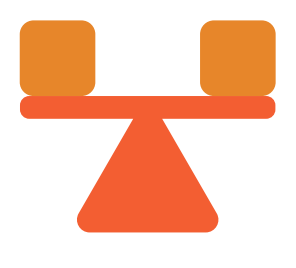

**DUP - STABILISATION** Demande SIAO DUP - Mention Urgence **[m.grenier@caio-bordeaux.fr](mailto:m.grenier@caio-bordeaux.fr)**

Utiliser SI-SIAO **[observatoire@caio-bordeaux.fr](mailto:observatoire@caio-bordeaux.fr) OBSERVATOIRE**

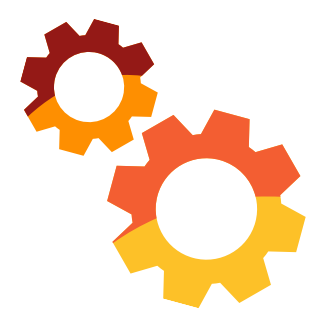

RETROUVEZ LA DOCUMENTATION ACTUALISÉE SUR LA PAGE RESSOURCES : [HTTPS://WWW.CAIO-BORDEAUX.COM/RESSOURCES-SIAO](https://www.caio-bordeaux.com/ressources-siao)

# **VOTRE GUIDE EN BREF**

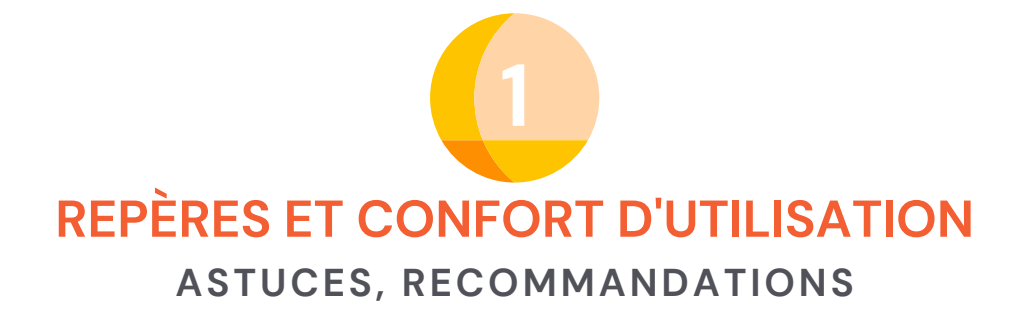

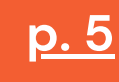

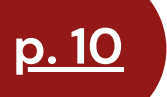

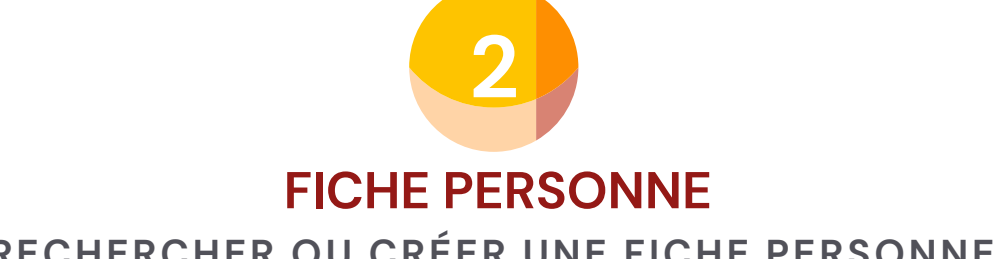

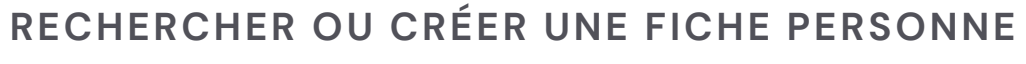

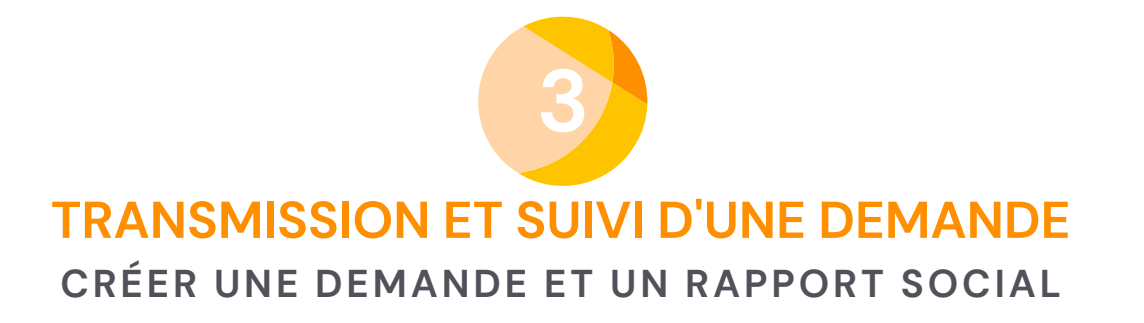

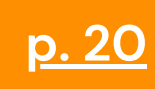

# <span id="page-5-0"></span>DE BOUT-EN-BOUT **LA DEMANDE SIAO**

**1** 

Consulter rapidement le statut de toutes les demandes. Recevoir toute information relative au **statut des demandes** émises par sa **Tableau de bord Notifications**

structure.

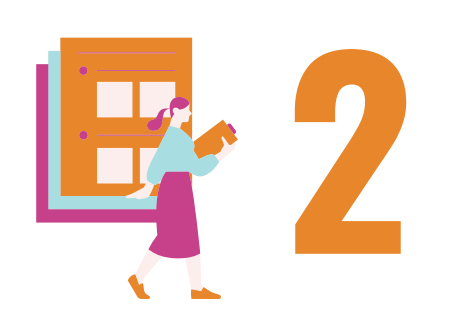

### **Fiche personne**

Rechercher ou créer une fiche personne et un ménage (ajout de personnes)

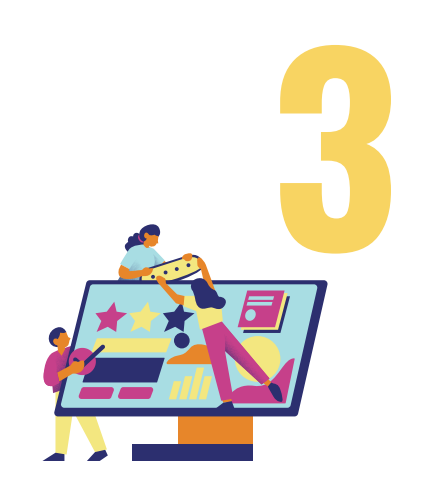

Renseigner les onglets d'une fiche ménage : **Identité Situation du ménage Formulaires**

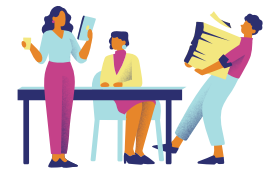

Actualiser une demande dans SI-SIAO (chaque 3 mois) / par mail au secrétariat (en dessous des 3 mois) **Suivi de la demande**

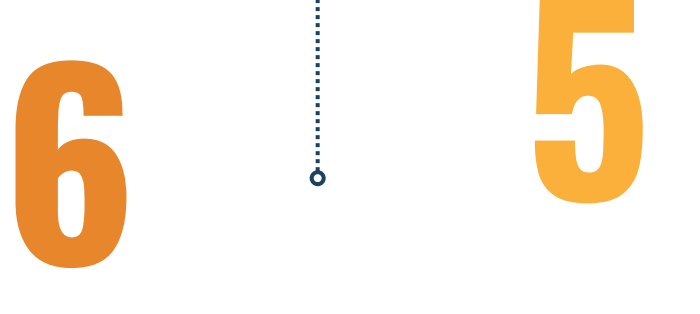

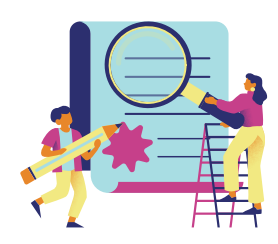

**Evaluation approfondie** : Créer, enregistrer et

Créer un rapport social rattaché à la demande

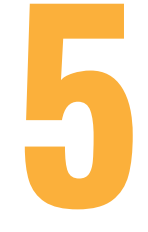

ò

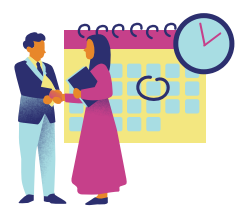

transmettre une demande **Demande SIAO**

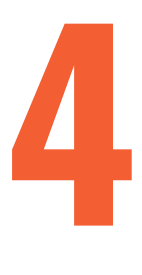

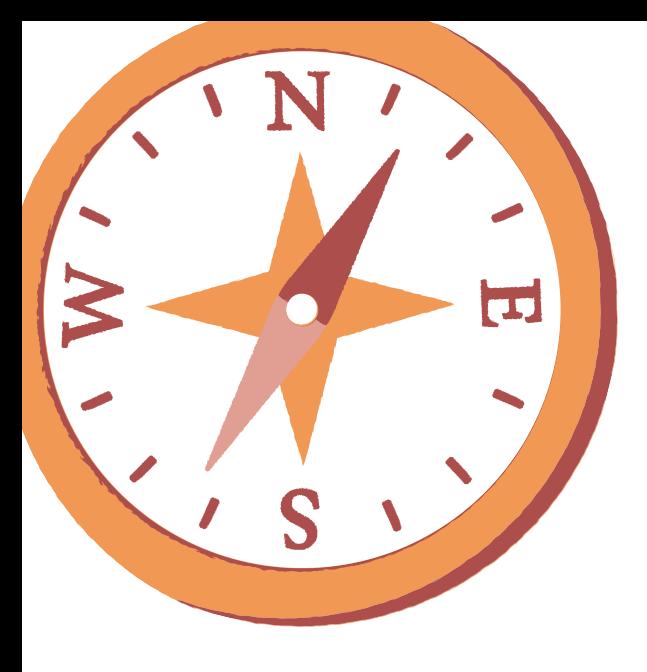

# **CONSEILS PRATIQUES**

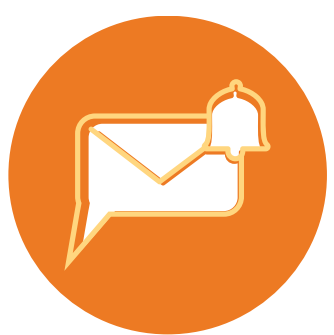

## **VOTRE TABLEAU DE BORD ACTIVER LES**

Visualiser le statut des demandes de la structure à laquelle vos accès sont rattachés en un coup d'œil !

# **NOTIFICATIONS**

afin de garantir le suivi des demandes rattachées à votre structure

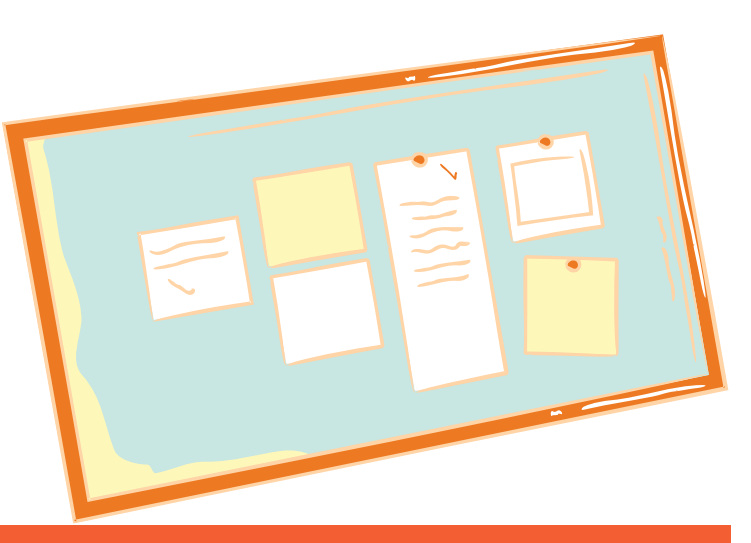

# **75**

 $\overline{33}$ 

**7**

## **ACTUALISER LA DEMANDE**

## chaque **3 mois** dès la mise en liste d'attente du bénéficiaire :

- 1. Rapport ou note sociale
- 2. Signaler sa saisie au SIAO

## **RECHERCHER UNE PERSONNE**

La personne est peut-être déjà enregistrée **dans un autre territoire** ou **auprès du 115**

## **CONSEILS PRATIQUES**

## **Connexion** Identifiant Mot de passe ۱ Se connecter Avez vous un problème pour vous connecter ? Pour vous connecter à la platefo Mot de passe ou identifiant oublié ?  $r$  le 0) siao\_ + première lettre de votre Exemple : siao\_adupont075 Compte désactivé ? Pour un compte Administrateur Cliquer ici ! Un opérateur SIAO er le 0) siao\_at\_ + première lettre de vo Exemple : siao\_at\_ppaul045 prendra contact avec vous dès que possible ! **VOTRE CONTACT : [O](mailto:observatoire@caio-bordeaux.fr)BSERVATOIRE [observatoire@caio-bordeaux.fr](mailto:observatoire@caio-bordeaux.fr)**

## **PARAMÉTRER SES NOTIFICATIONS**

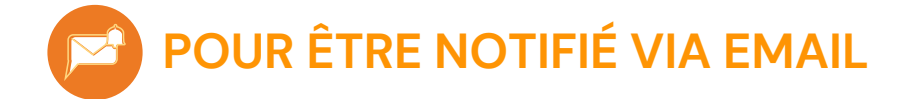

#### **POURQUOI C'EST IMPORTANT :**

En cas de demande **de complément d'informations nécessaires** au traitement des demandes par les équipes SIAO

Pour recevoir la **notification de mise sur liste d'attente** des demandes, et dès cette date, **pouvoir l'actualiser chaque 3 mois**

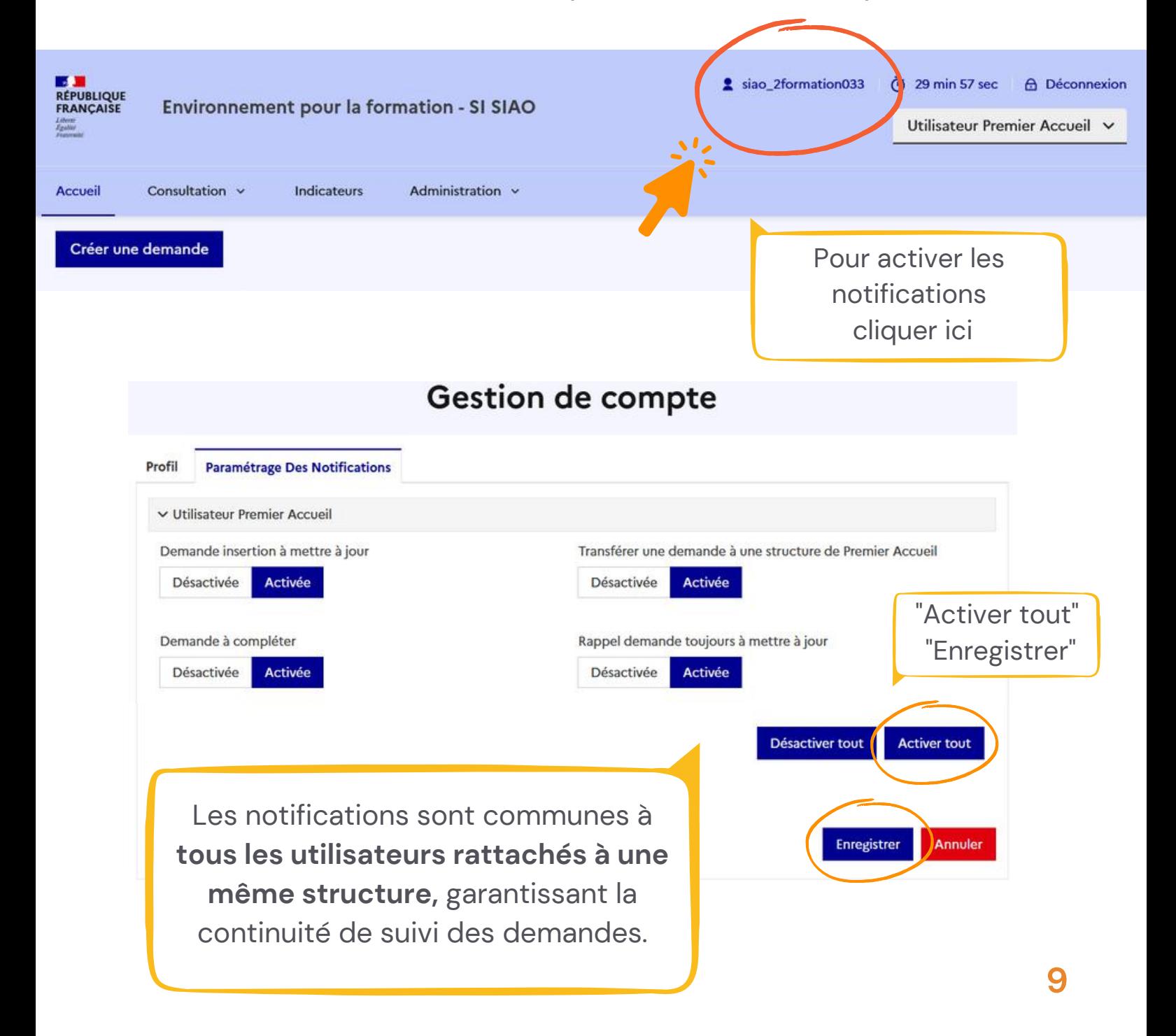

## **VOTRE TABLEAU DE BORD**

#### **1 UN COUP D'OEIL SUR LA PAGE D'ACCUEIL : LE STATUT DES DEMANDES EN**

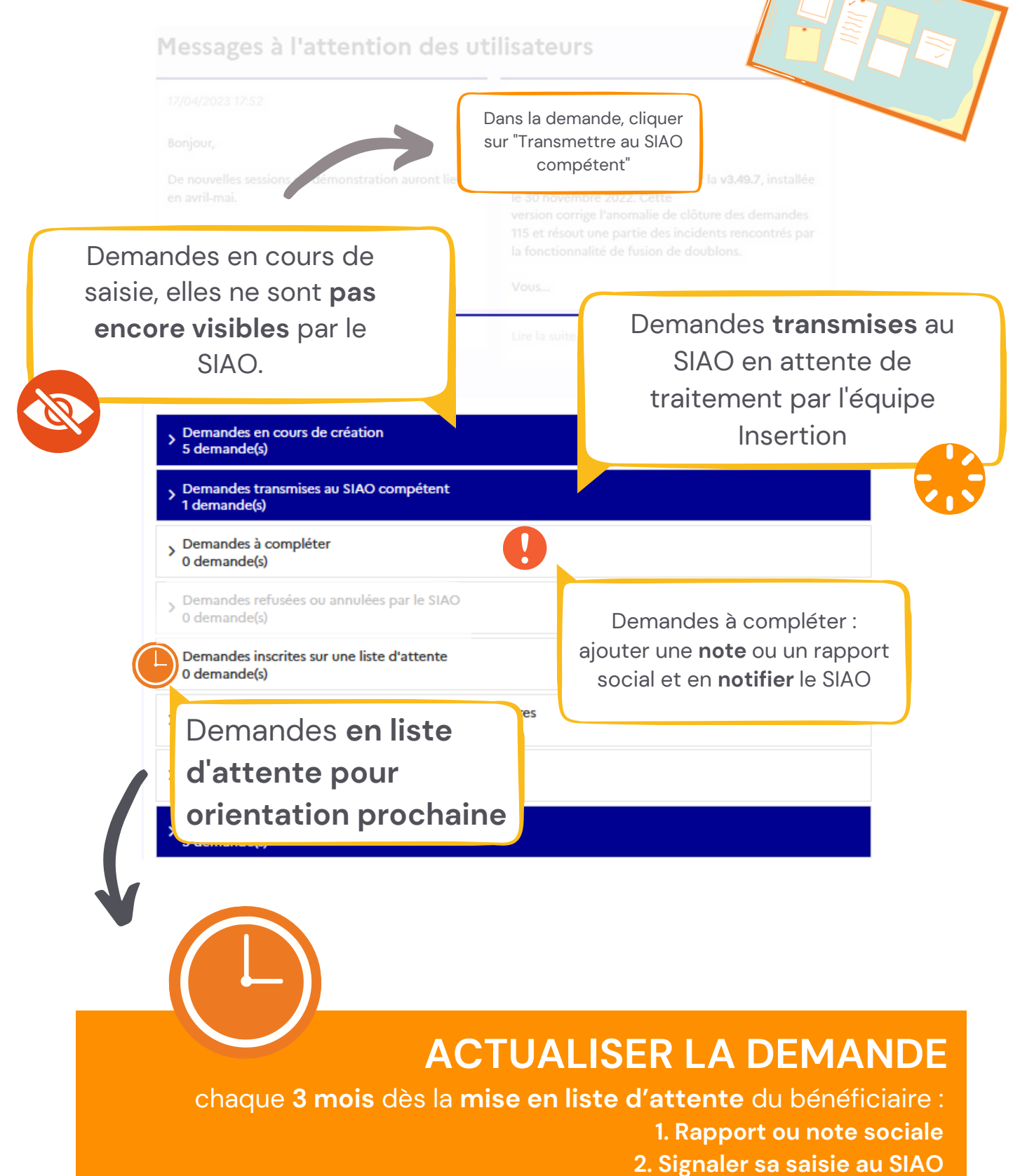

## **RECOMMANDATIONS**

## <span id="page-10-0"></span>**GARANTIR LE BON SUIVI DE LA DEMANDE**

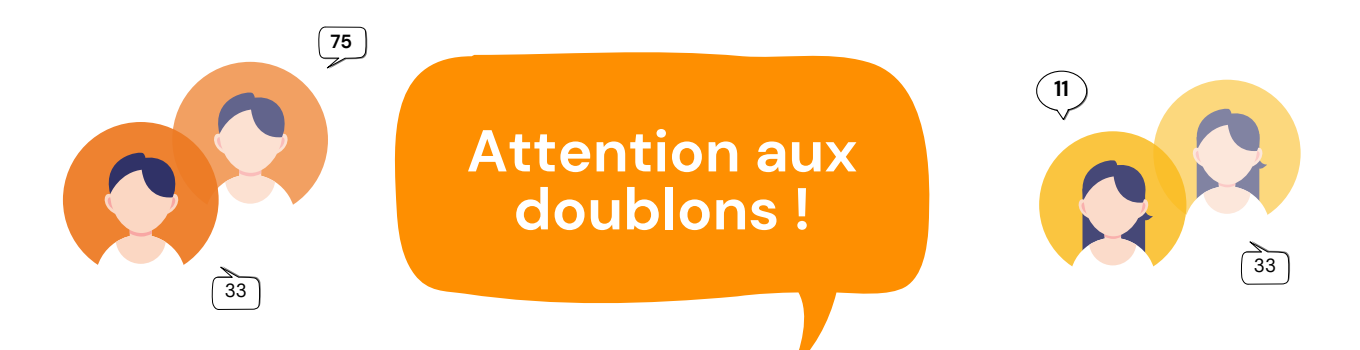

**VIGILANCE** AU MOMENT DE LA **CRÉATION D'UNE PERSONNE Un doublon rend impossible le suivi des bénéficiaires**

**Pour vérifier qu'une personne dispose déjà d'une fiche SIAO :**

RECHERCHER UNE PERSONNE GRÂCE AUX : **PREMIÈRES LETTRES DU NOM** + **PREMIÈRES LETTRES DU NOM** + **DATE DE NAISSANCE**

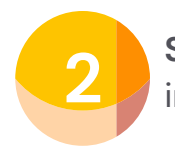

**Si aucun résultat**, continuer de renseigner les informations obligatoires pour pouvoir créer la fiche

> **NE RENSEIGNER AUCUN CHAMP COMMENTAIRE**

**Toute information qualitative est à renseigner dans le Rapport Social** Gain de temps + Centralisation de l'information

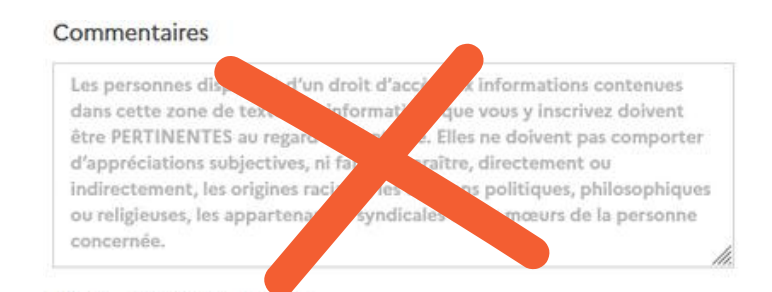

1000 caractères restants

# FICHE PERSONNE ET MÉNAGE

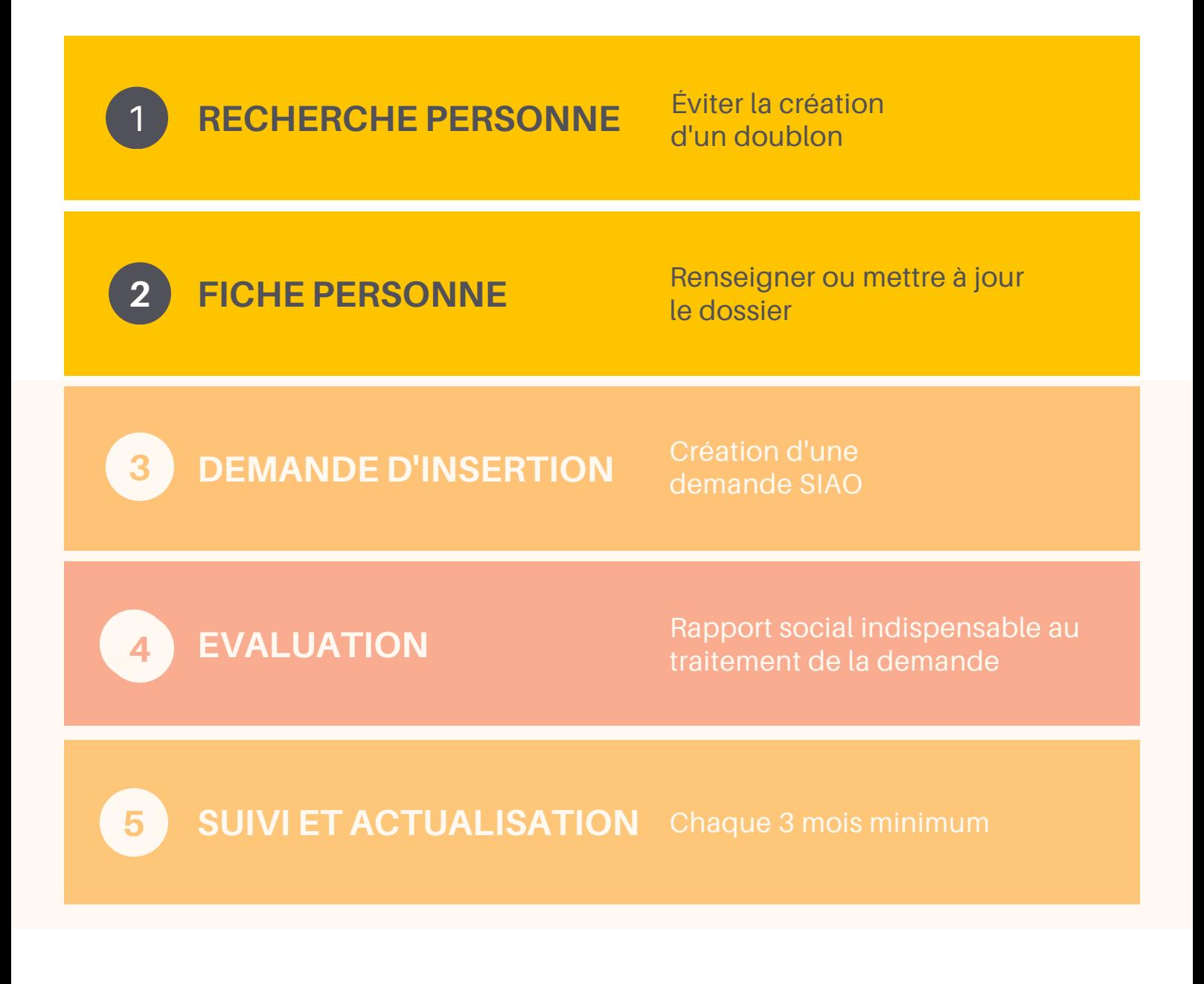

<span id="page-12-0"></span>1**1 RECHERCHE PERSONNE**

#### Éviter la création d'un doublon

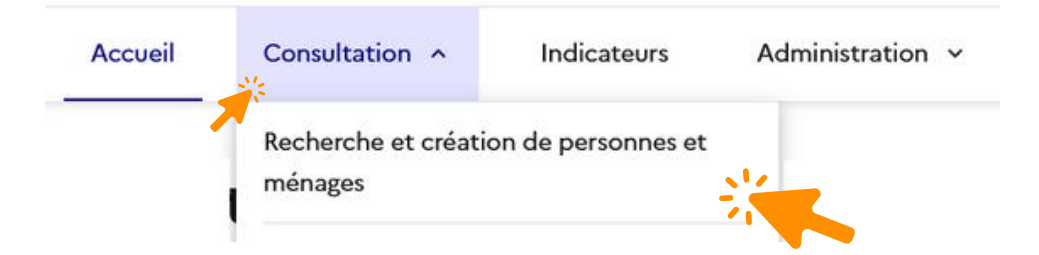

#### Lors de la recherche d'une personne renseigner seulement :

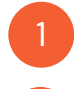

**Deux** ou **trois** premières lettres du NOM

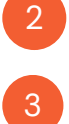

**Premières lettres** du Prénom

La date de naissance (ou l'année en cliquant sur les flèches inversées)

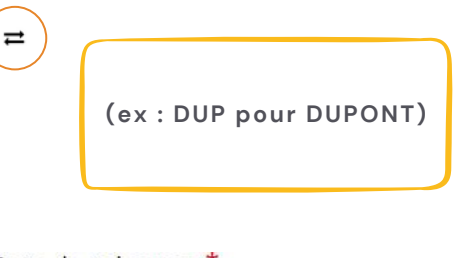

Date de naissance \*

 $\rightleftarrows$  02 / mm / aaaa

#### **Ne pas renseigner le département ni le numéro de téléphone**

**Si la personne apparaît dans les résultats de recherche, cliquer sur le dossier bleu à droite**

**Le bouton** « créer une nouvelle personne » **apparaîtra en surbrillance**

**RAZ Export excel** 

2. Créer une nouvelle personne

Q Rechercher

#### Nombre de résultats : 9

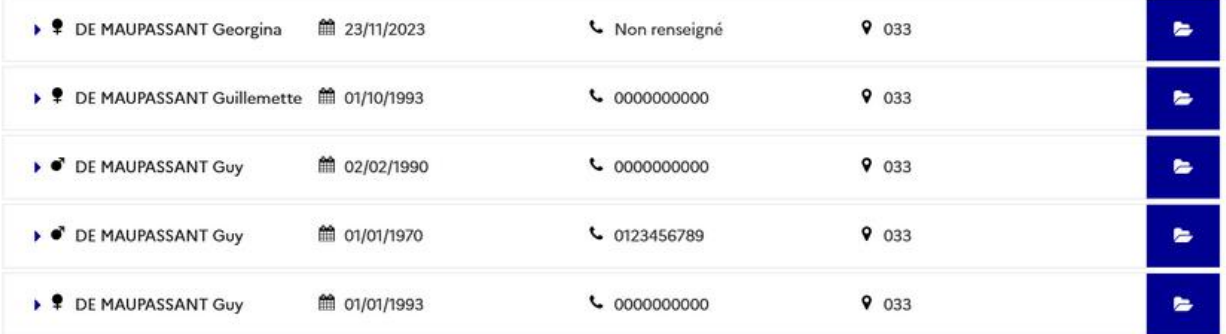

1**1 RECHERCHE PERSONNE**

Éviter la création d'un doublon

**Si "Pas de résultat" :** compléter les informations demandées pour la création d'une personne

**Le bouton** « créer une nouvelle personne » **apparaîtra en surbrillance**

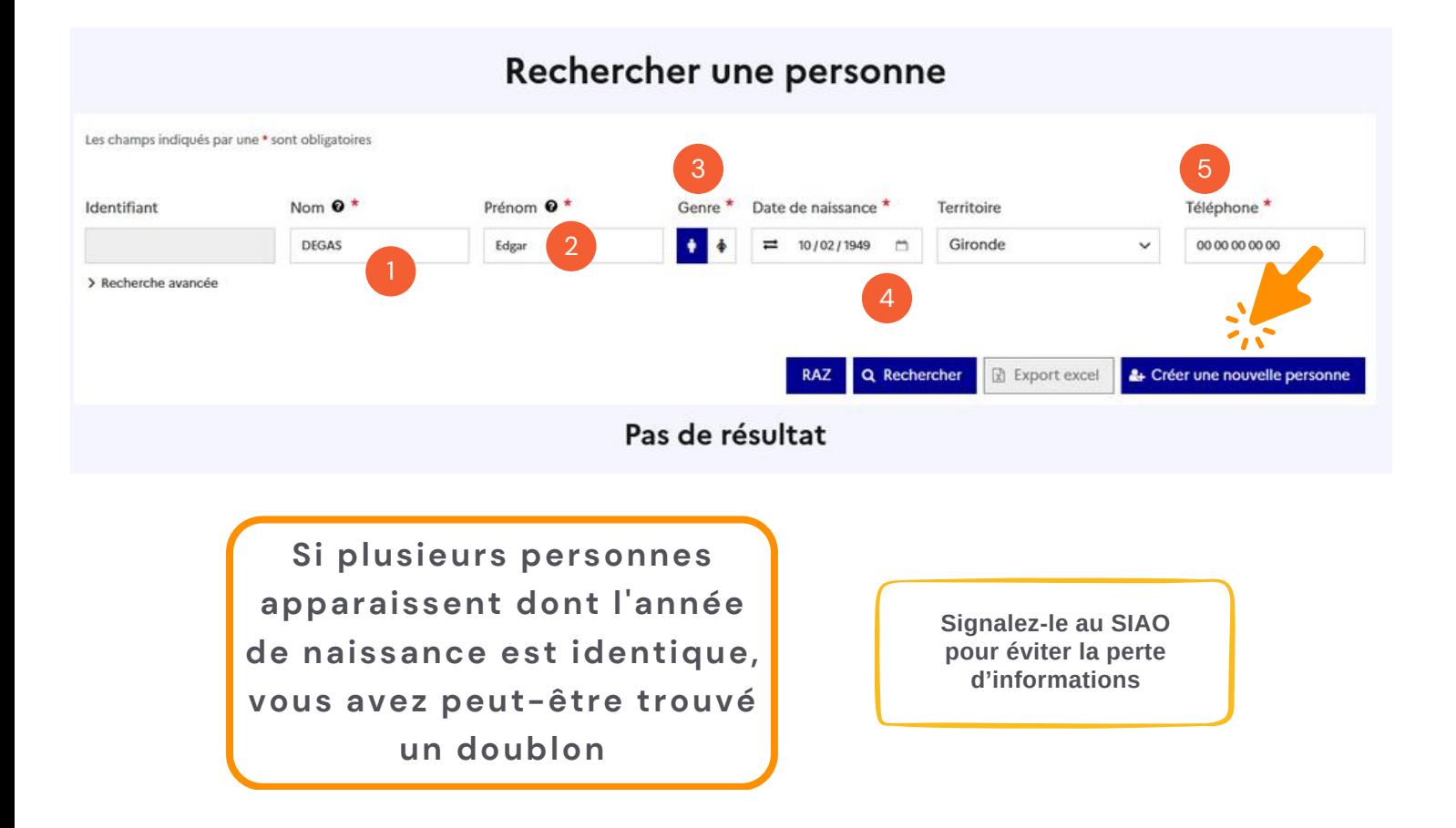

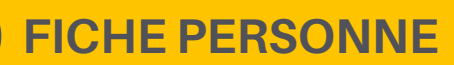

#### Renseigner ou mettre à jour le dossier aan

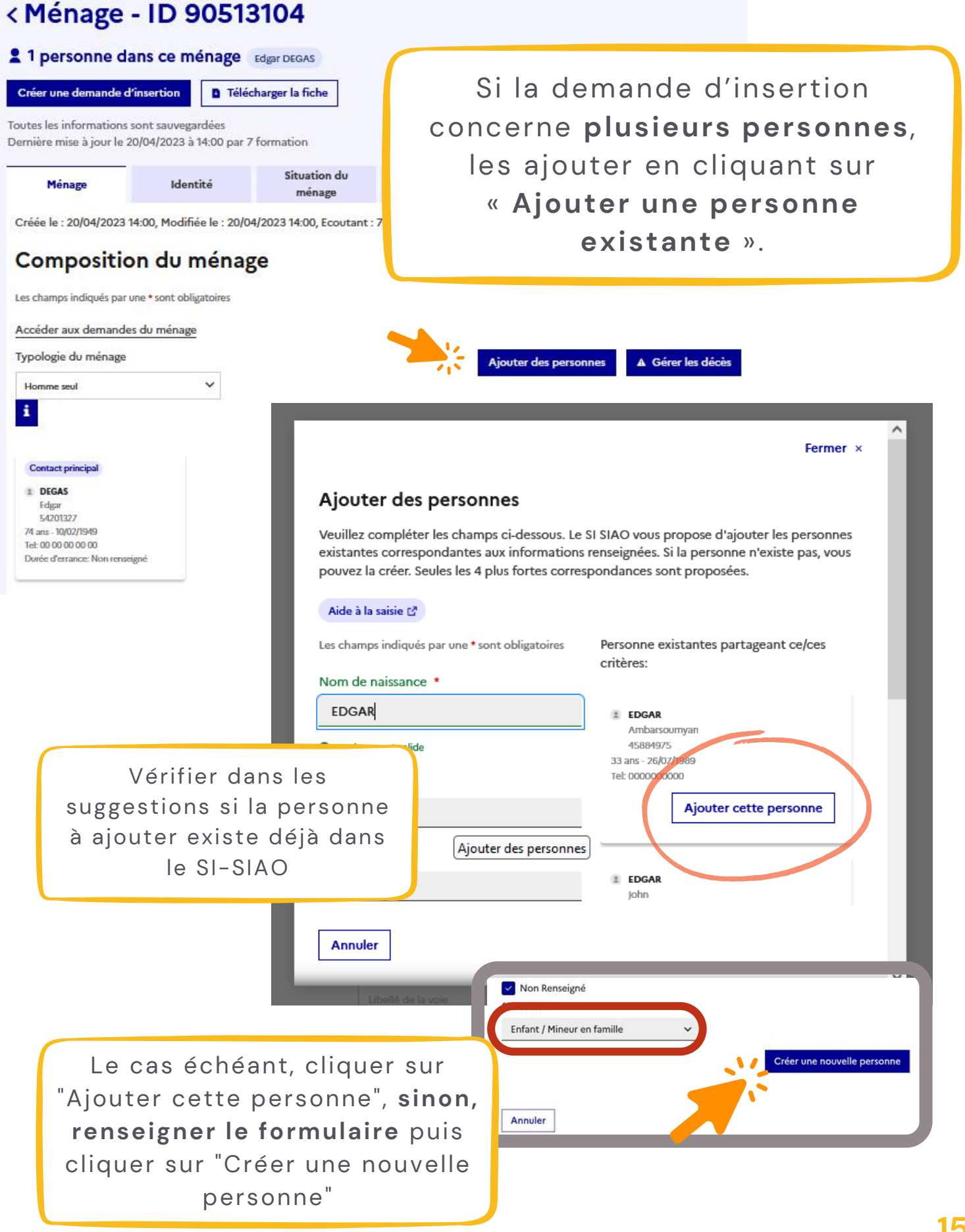

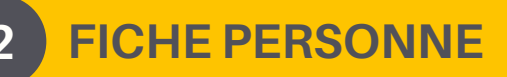

Composition du ménage

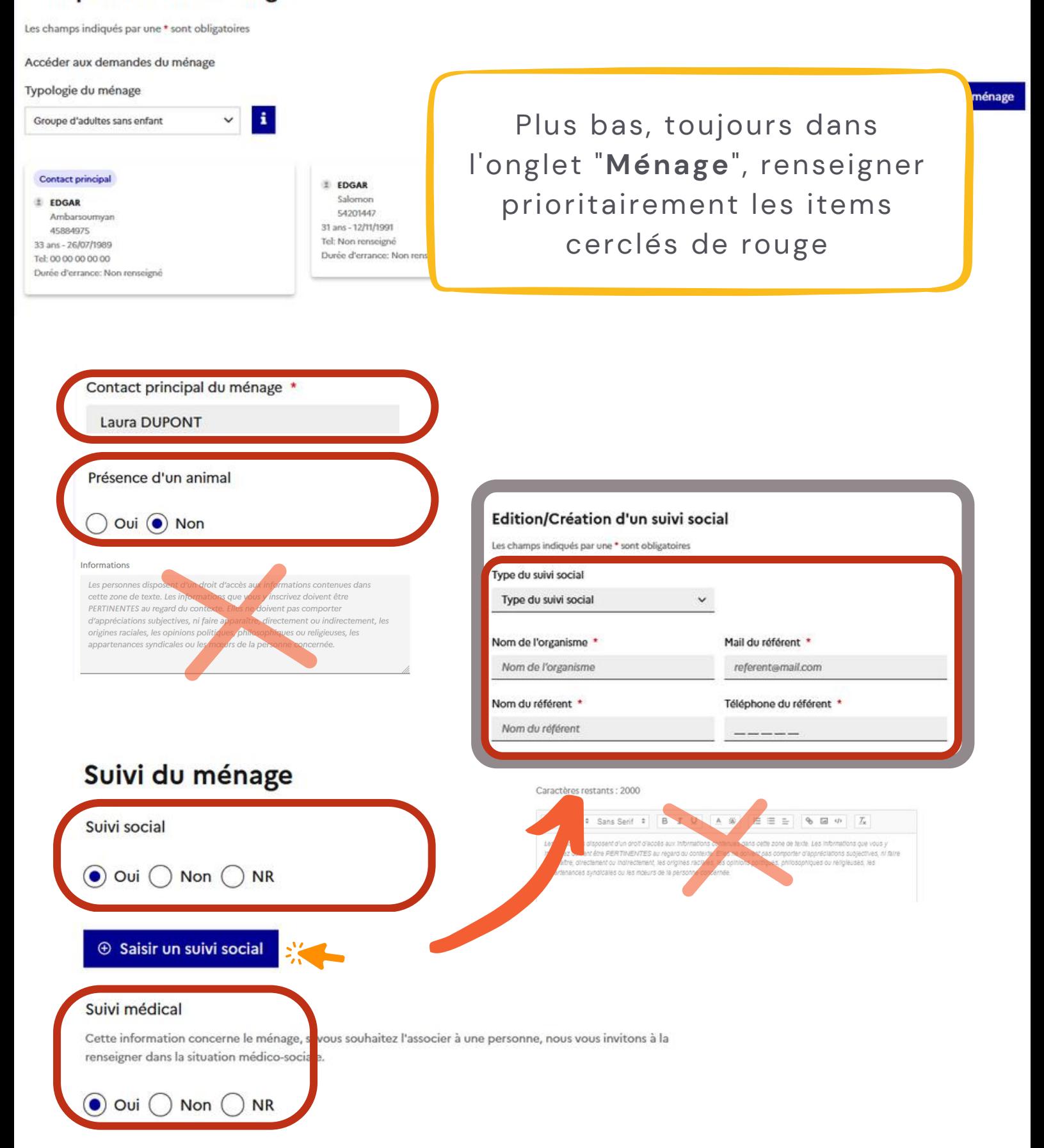

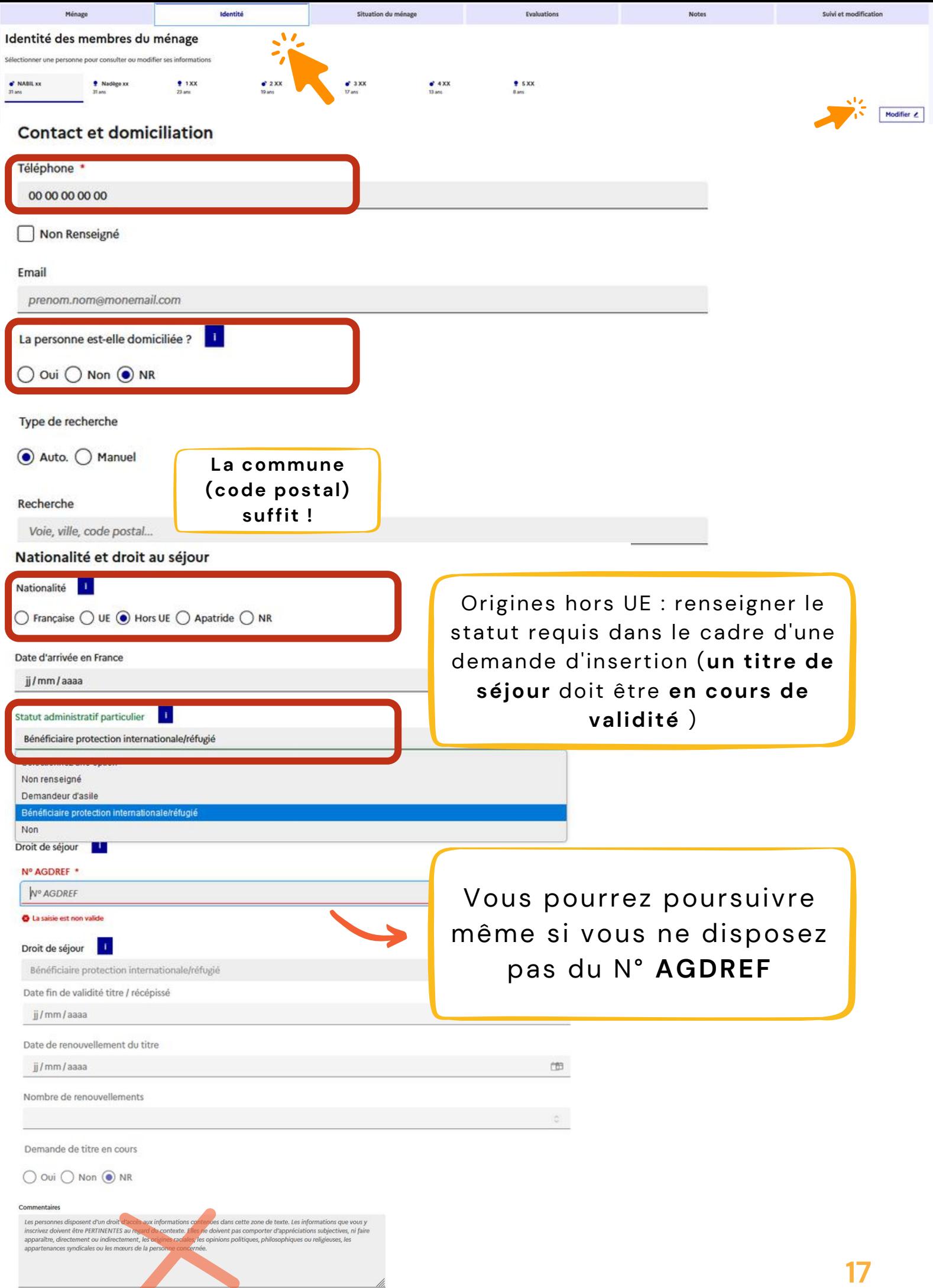

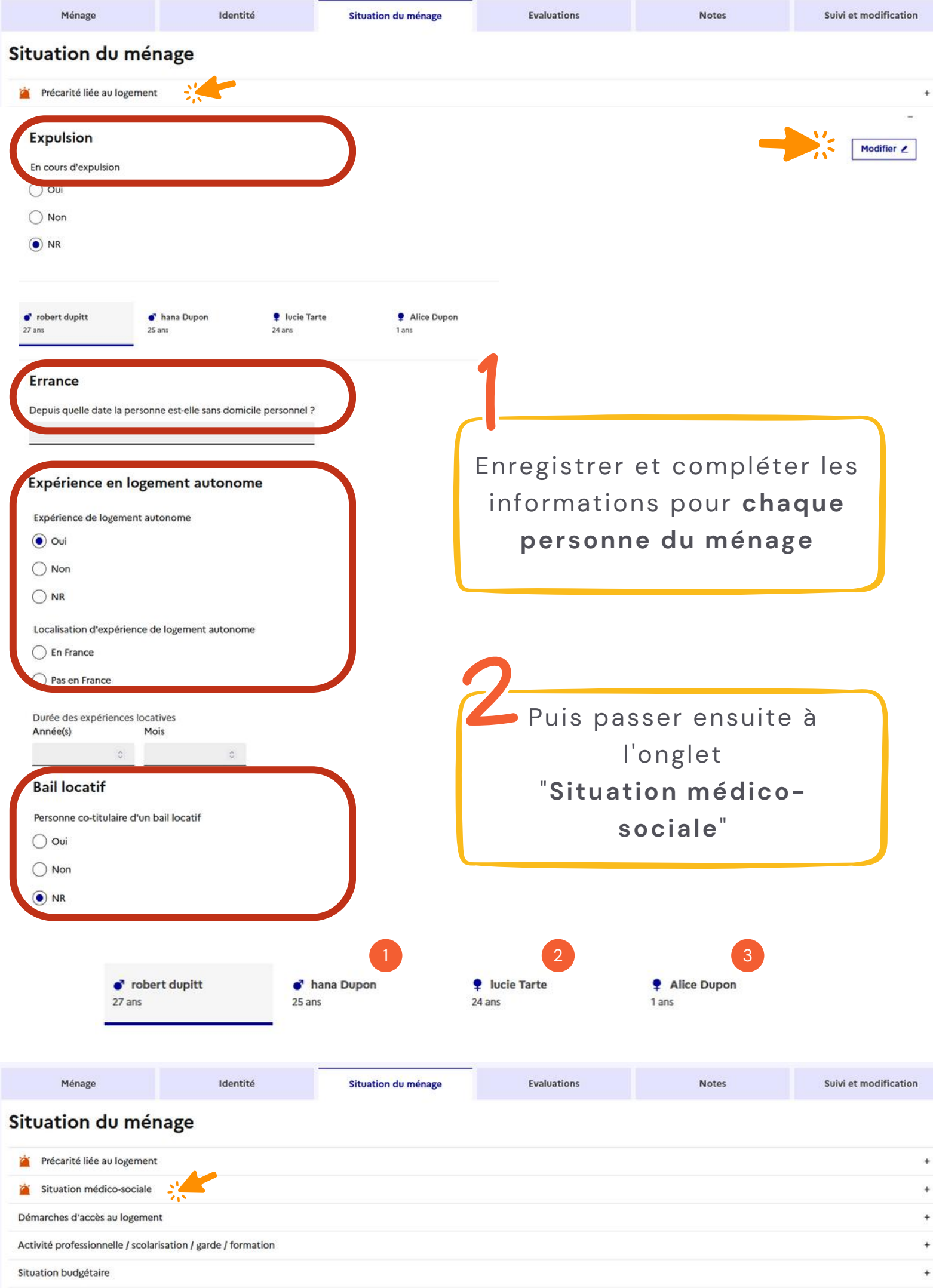

Pièces justificatives présentées

### Situation du ménage

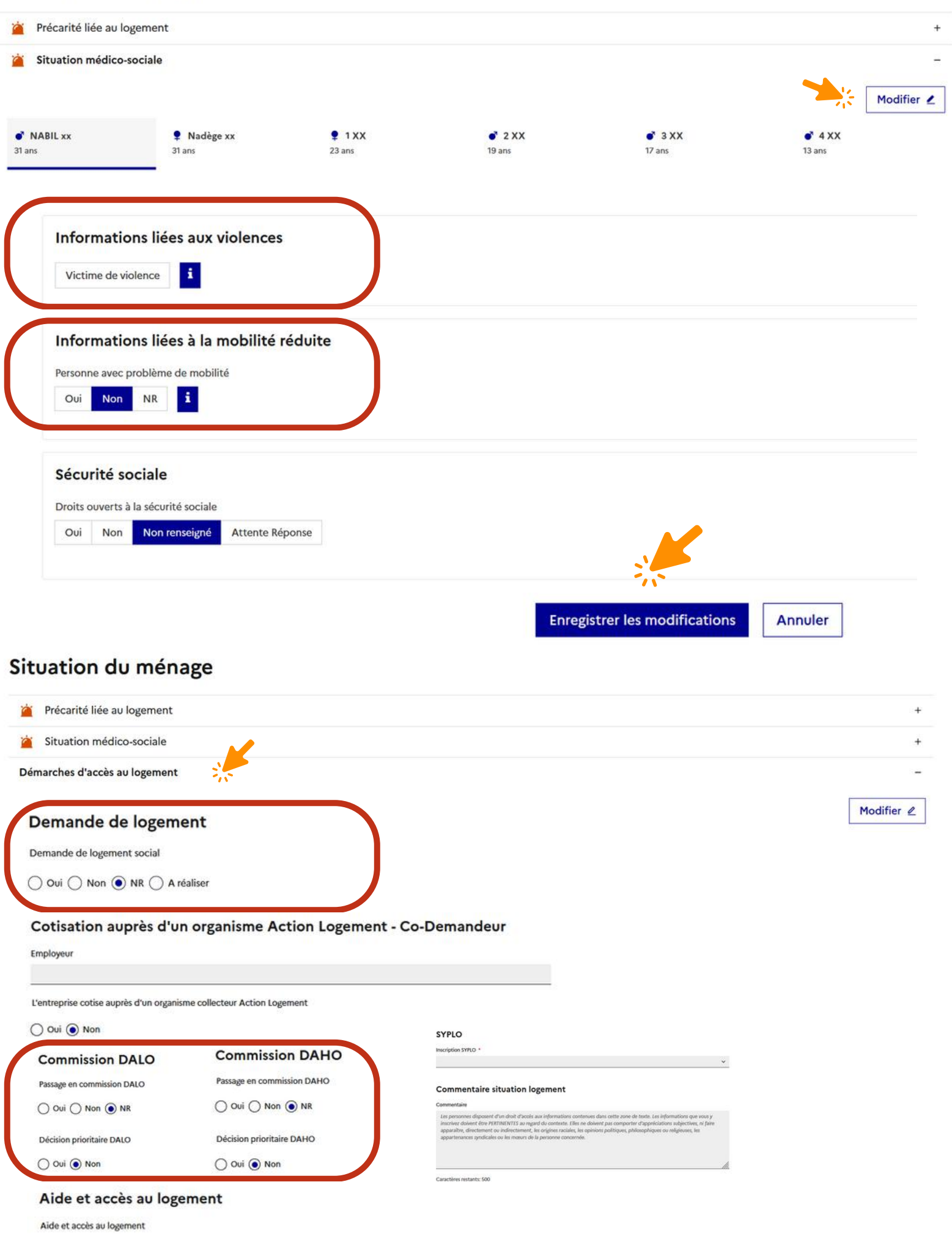

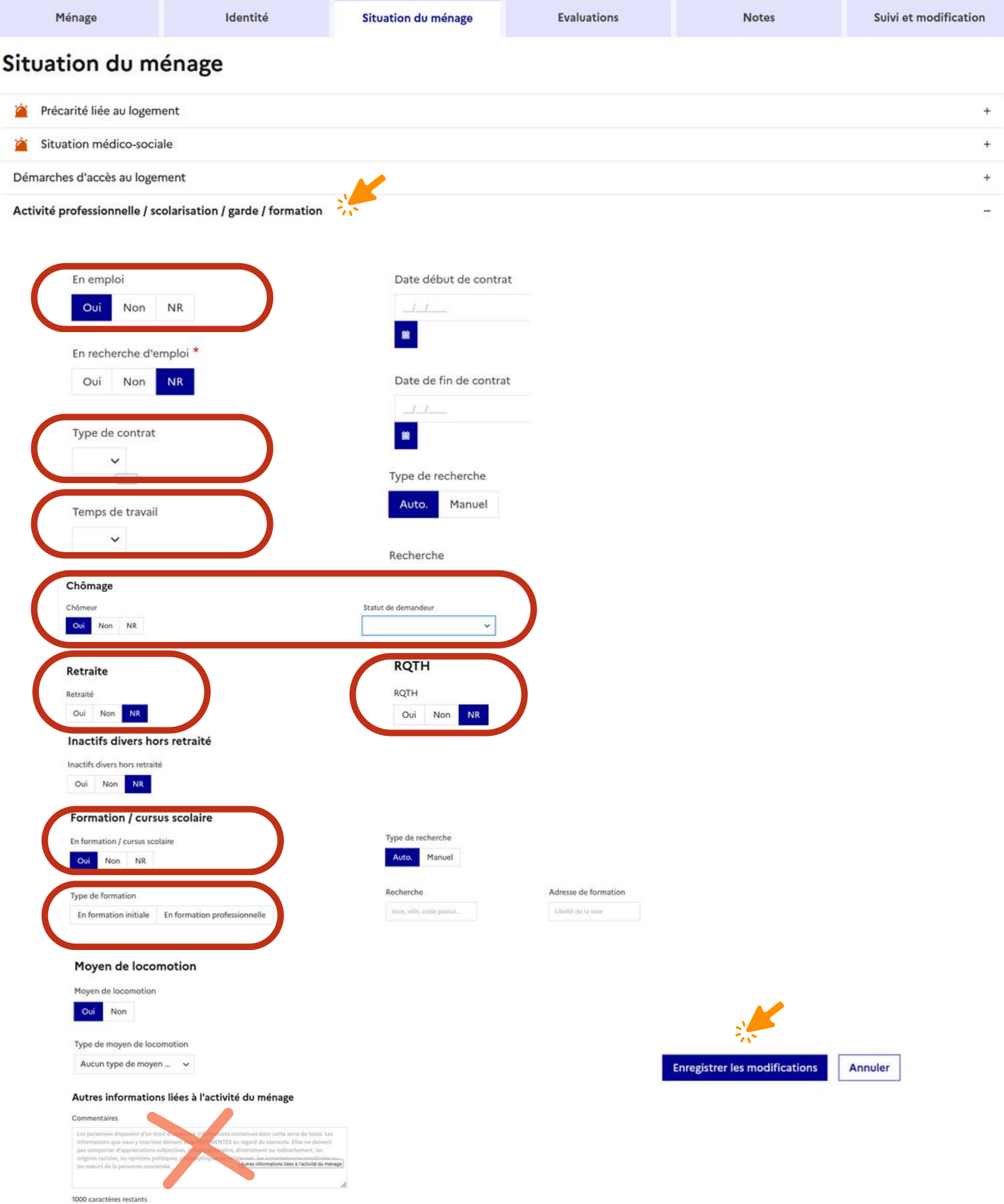

#### <span id="page-20-0"></span>Situation du ménage

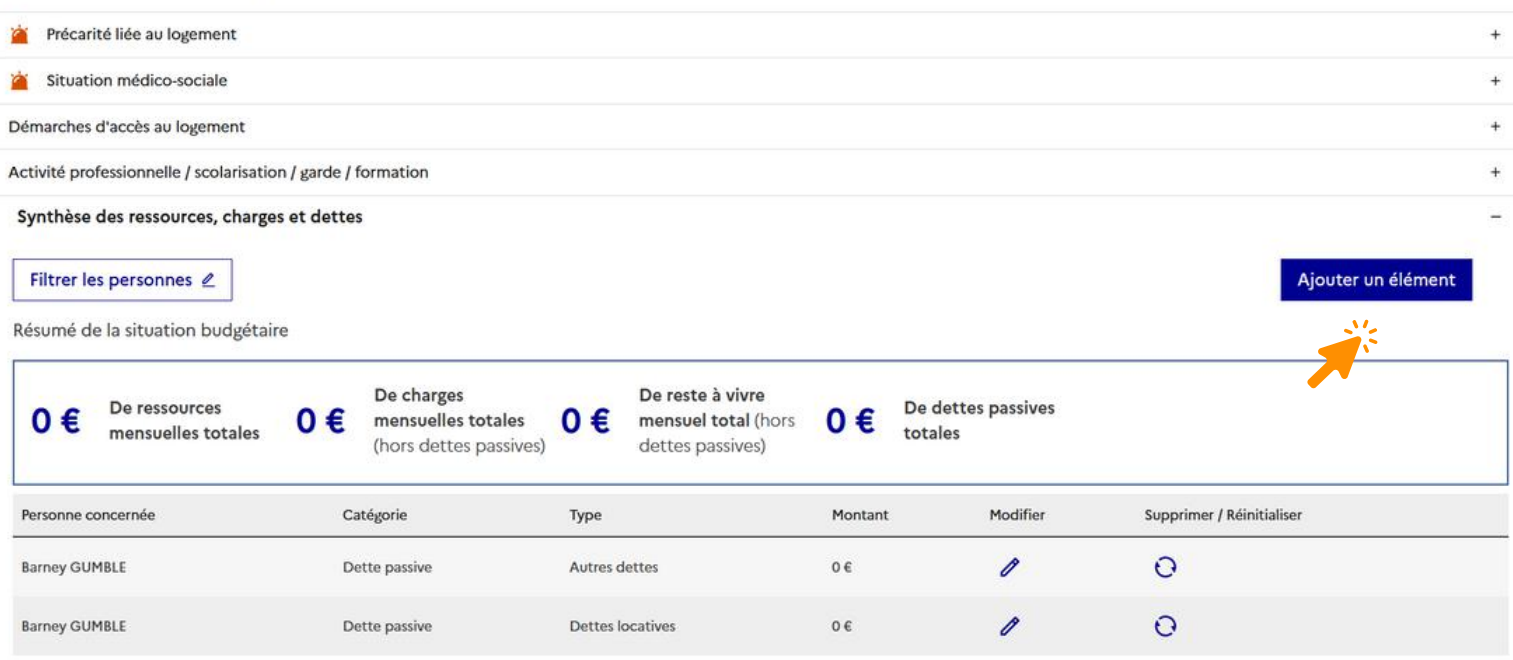

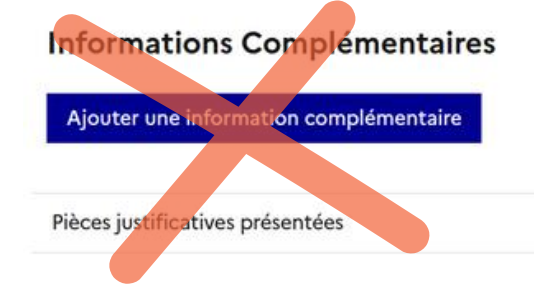

Mentionner les pièces administratives dans le **rapport social :** le SIAO se rapprochera de vous pour obtenir les pièces nécessaires

# DEMANDE SIAO : ÉTAPES PRINCIPALES

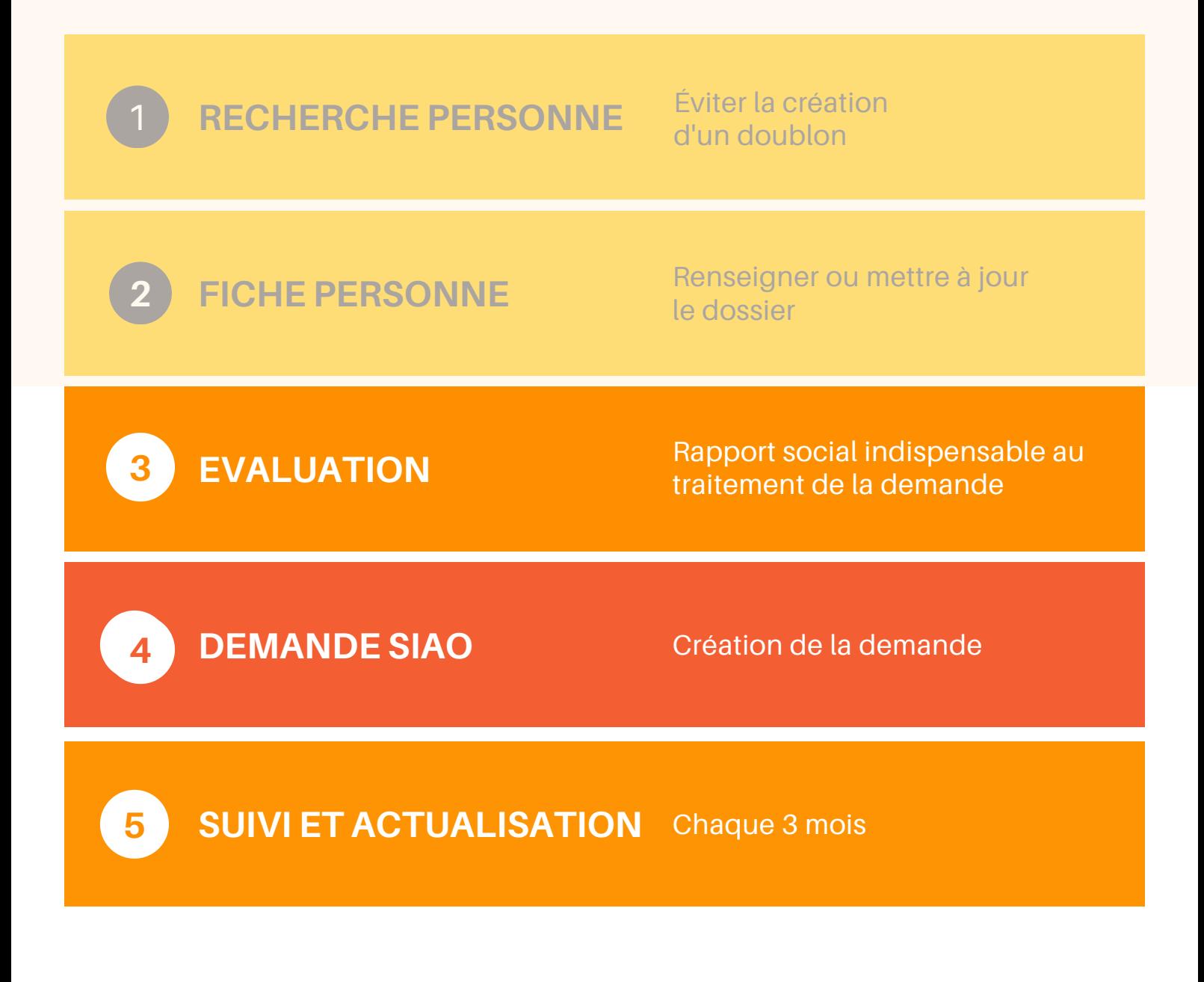

<span id="page-22-0"></span>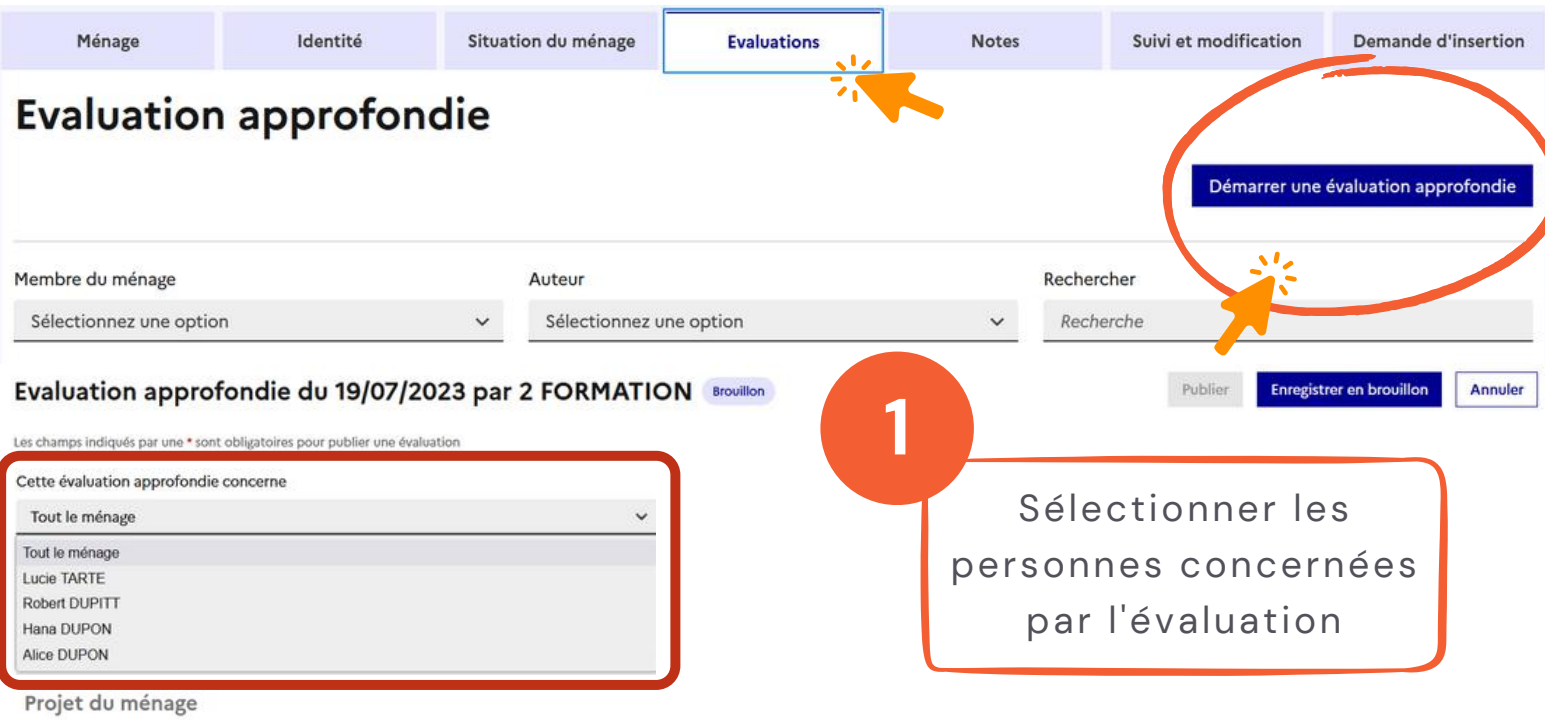

Projet résidentiel du ménage (2000 caractères restants)

Projet d'accompagnement du ménage (20

rs du n

z ici le di

Saisir le **rapport social** dans le champ dédié en s'aidant de la référence Rapport Social (plus loin dans ce document)

A ce jour, l'interface ne comporte pas de bouton "Modifier" : Recréer un nouveau rapport si le précédent est erroné, puis supprimer l'ancien.

#### **PARCOURS LOGEMENT**

Parcours locatif (logement, hébergement, errance, etc) et situation actuelle Parcours institutionnel (prison, ASE, hôpital,etc) Autonomie dans la gestion du quotidien (préparation des repas, entretien d'un logement, etc) Démarches engagées par rapport au logement (demande de logement social, DALO, contingent prioritaire, etc) Problématique dans l'occupation d'un logement antérieur (dettes, voisinage, savoir habiter etc)

#### **CONNAISSANCE DES DROITS ET DEVOIRS DU LOCATAIRE**

La personne a-t-elle connaissance des droits et devoirs du locataire ? (ouverture des compteurs, paiement d'un loyer, souscription à une assurance habitation, respect du voisinage,etc)

#### **SITUATION FINANCIÈRE**

Ressources actuelles (nature et montant) Dettes (nature, montant et raison de l'endettement) et traitement éventuel (plan d'apurement, dossier de surendettement, etc) Autonomie dans la gestion budgétaire Sollicitation d'aides financières Mesure de protection (MASP, curatelle, tutelle, etc)

#### **SITUATION ADMINISTRATIVE**

La personne est-elle à jour dans les démarches (titre de séjour, avis d'impôts, sécurité sociale, etc...) ? Autonomie par rapport aux démarches administratives (la personne fait-elle certaines démarches seules, sollicite les travailleurs sociaux pour toutes démarches, etc) Connaissance des institutions et administrations françaises

#### **SANTÉ**

Problème de santé (physique, psychologique, etc) Addictions Troubles du comportement Suivi et traitement médical et psychologique en cours Problèmes de mobilité Acceptation ou déni de ces problématiques

#### **INSERTION PROFESSIONNELLE**

Parcours professionnel antérieur Démarches d'insertion pro. engagées Suivi mis en place Si emploi actuel : type de contrat, etc

#### **INSERTION SOCIALE**

Apprentissage de la langue française Activités Isolement Mobilité (permis de conduire, transport en commun, véhicule personnel, etc) Rapport au collectif

#### **SITUATION FAMILIALE - PARTICULARITÉ AVEC LES ENFANTS**

Enfants et modalités de prise en charge, mesures éducatives Si séparation, démarches engagées Relations familiales (rupture, personne ressources, etc)

#### **ADHÉSION A L'ACCOMPAGNEMENT**

Assiduité aux RDV proposés Sollicitations à l'initiative du demandeur Autres intervenants sociaux

#### **AXES D'ACCOMPAGNEMENT**

#### **AUTRES**

Souhait de la personne Informations complémentaires

#### **PRÉCONISATION/SECTEUR**

**4 EVALUATION APPROFONDIE ET RAPPORT SOCIAL**

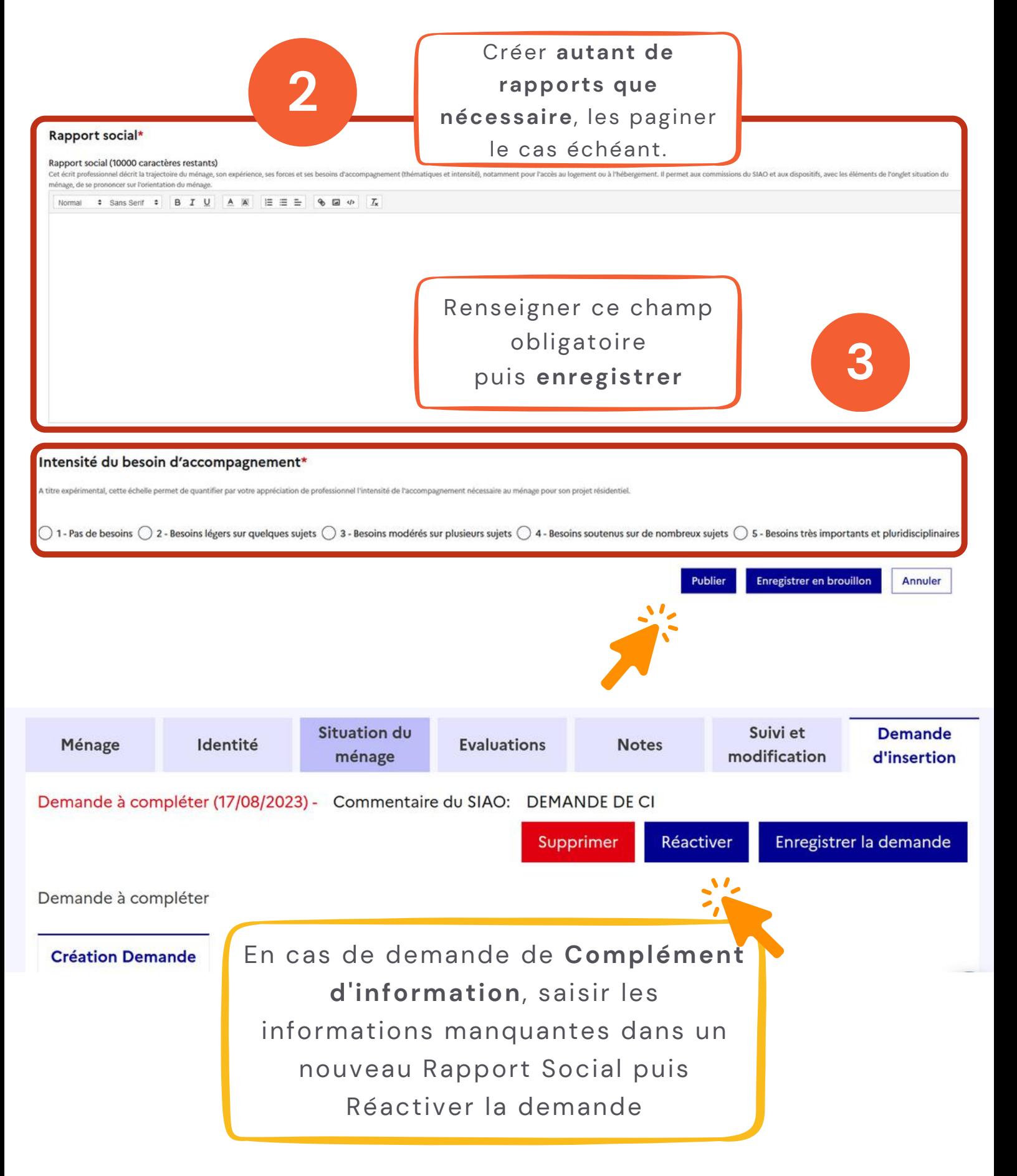

<span id="page-25-0"></span>**3 DEMANDE D'INSERTION**

Création d'une demande SIAO

Cliquer sur "**Créer une demande d'insertion**" et valider la notice relative à l' information des personnes

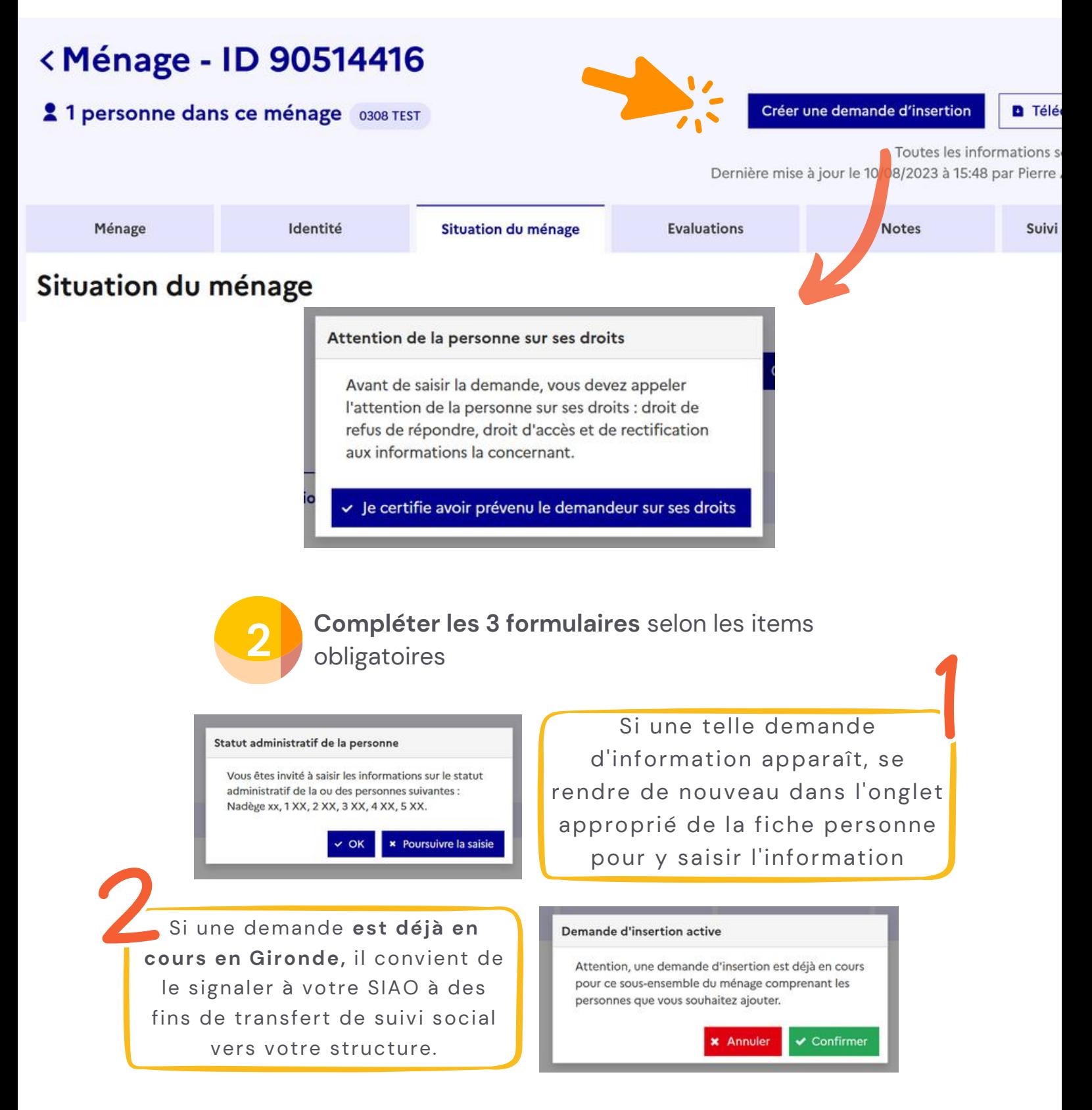

Décocher les personnes non concernées par la demande, sélectionner le contact principal

Vérifier la typologie de ménage

**21**

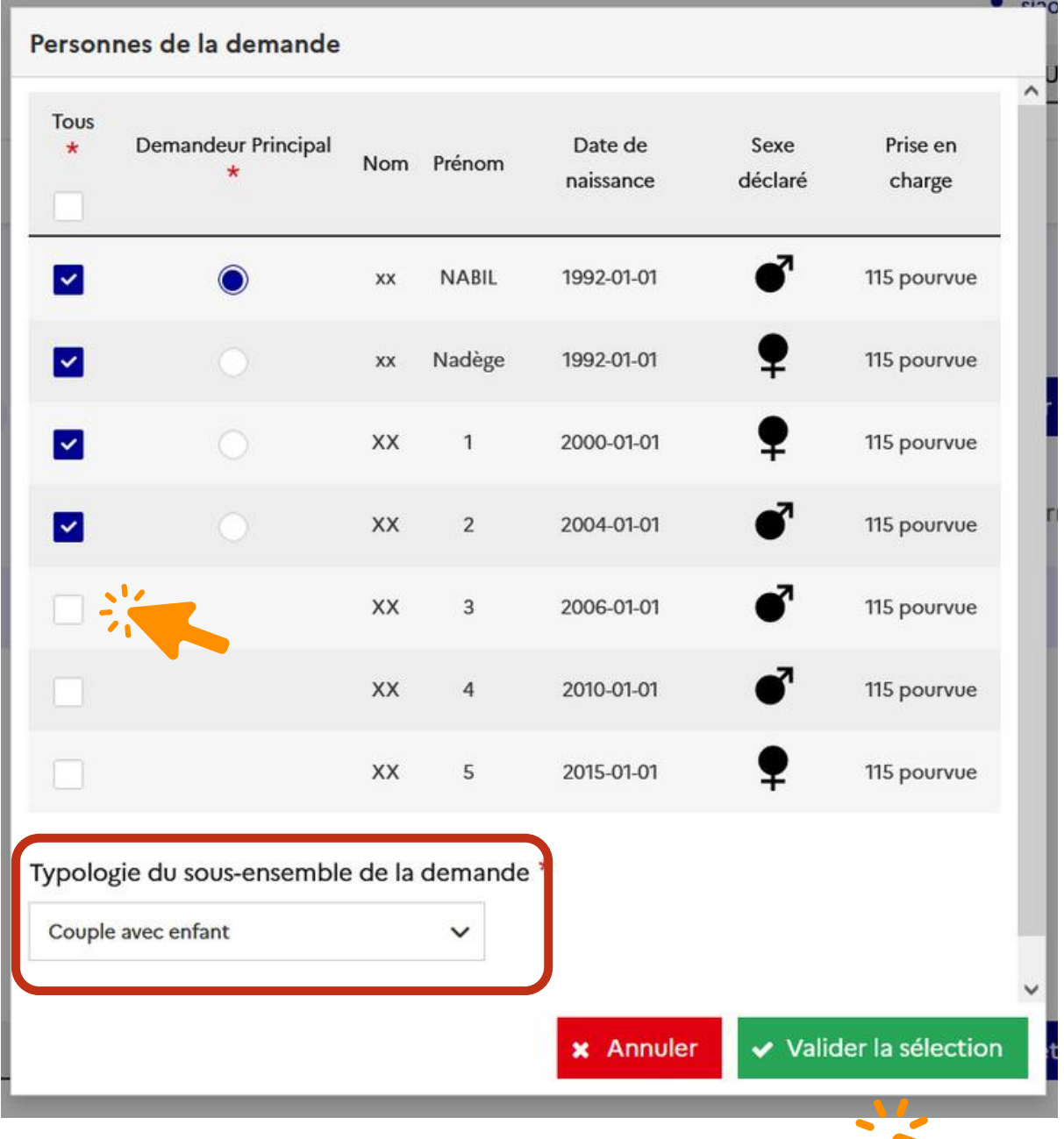

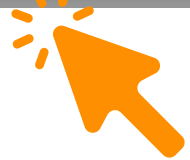

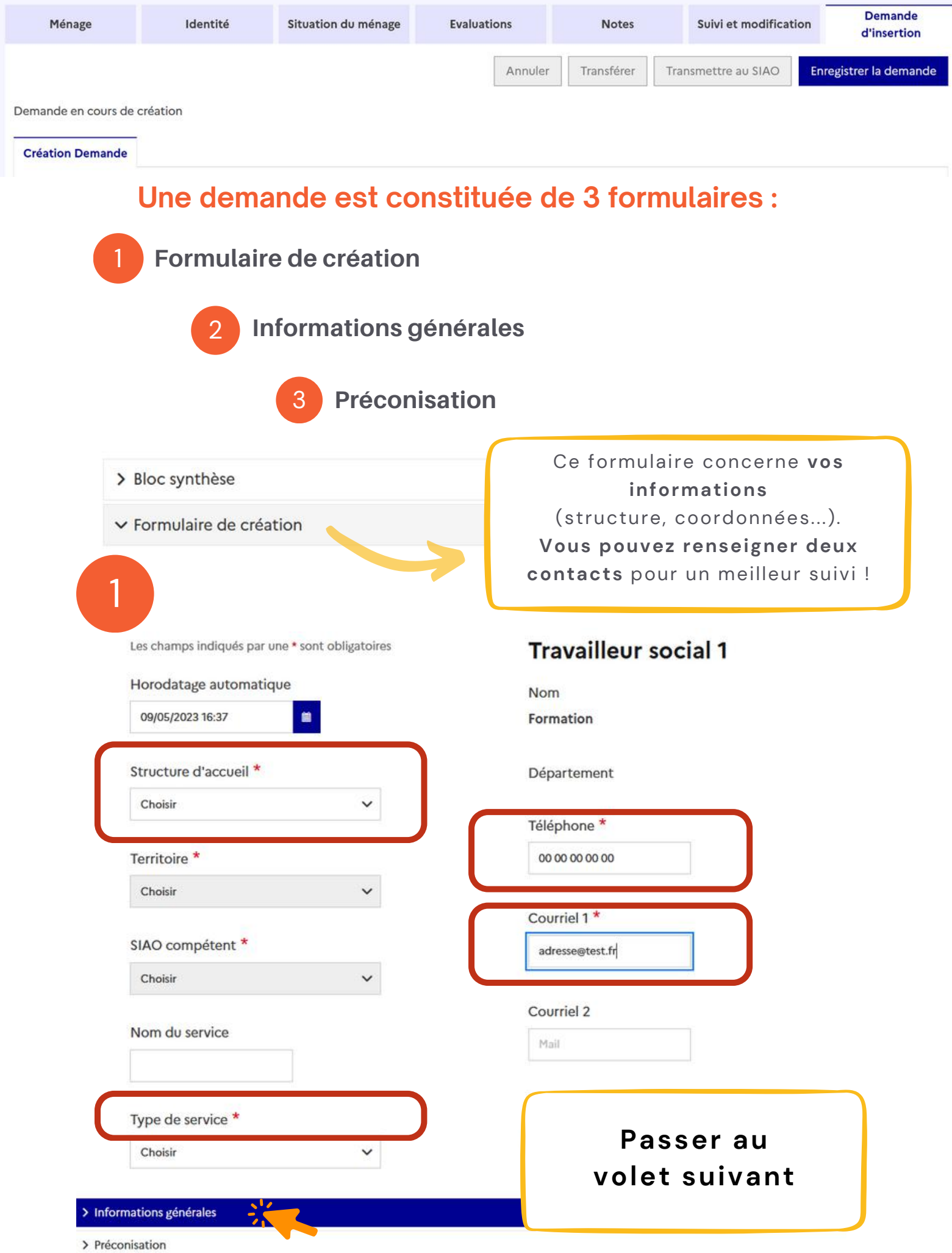

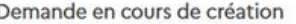

> Formulaire de création

 $\vee$  Informations générales

Adresse - Type de recherche

Rue du Quatorze Juillet 33400 Talence Cours Maréchal Gallieni 33400 Talence Rue de Suzon 33400 Talence

Courriel du demandeur

Auto. Manuel

Adresse - Recherche 33400 Talence - 33400

Mail

Téléphone

Choisir

Choisir

Choisir

06 00 00 00 00

- Situation physique

Motif de la demande

- Spécificités

Présence d'un animal

Les champs indiqués par une \* sont obligatoires

Situation au moment de la demande '

Lieu où le ménage a dormi la veille \*

Les champs indiqués par une \* sont obligatoires

 $\checkmark$ 

**Création Demande** 

> Bloc synthèse

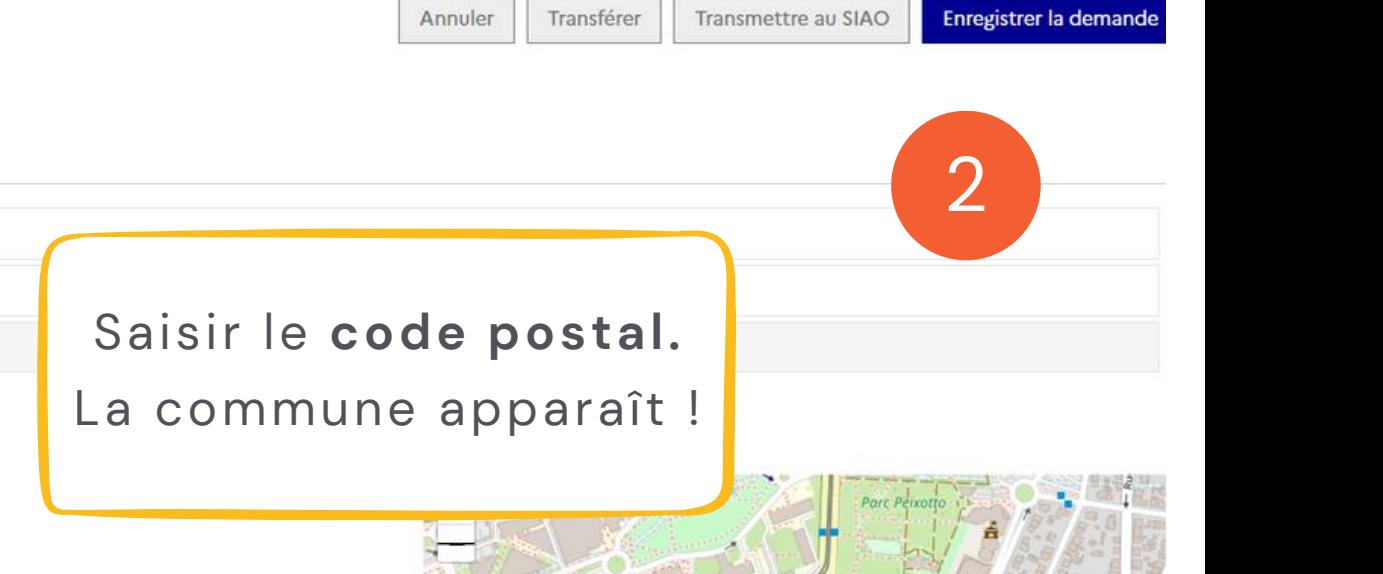

Des coordonnées **à jour** permettront de **contacter les bénéficiaires** dans le cadre de leur **orientation**

> Renseigner ces items **au plus près** de la situation du ménage.

Certains de ces items sont immuables : ils sont à saisir dans l'onglet **situation médicosociale** ou **précarité liée au logement**

**29**

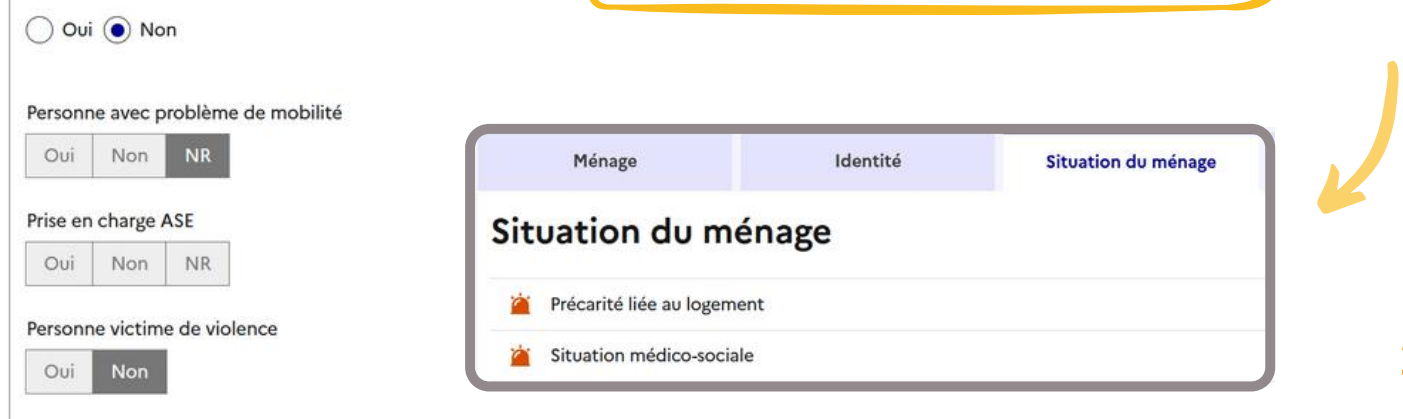

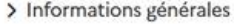

#### Préconisation

- Préconisation 1

Les champs indiqués par une \* sont obligatoires

3**1**

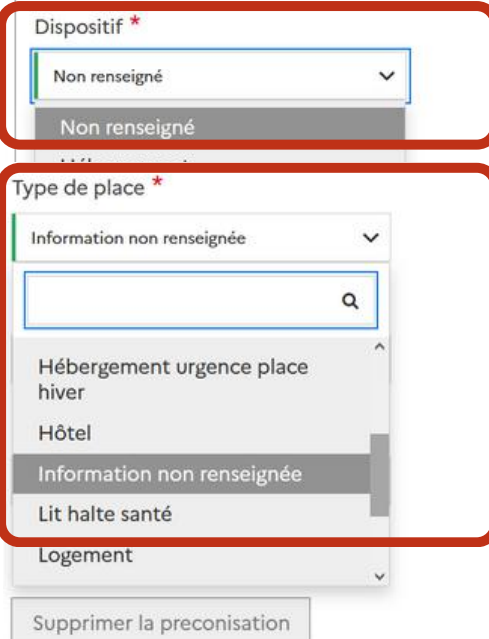

Si vous ne savez pas quelle préconisation serait la plus adaptée : pas d'inquiétude ! La demande sera préconisée par les équipes SIAO.

#### Caractères restants: 500

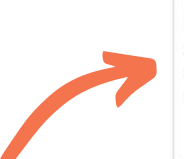

Les personnes disposent d'un droit d'accès aux informations contenues dans cette zone de texte. Les informations que vous y inscrivez doivent être PERTINENTES au regard du contexte. Elles ne doivent pas comporter d'appréciations subjectives, ni faire apparaître, directement ou indirectement, les origines raciales, les opinions politiques, philosophiques ou religieuses, les appartenances syndicales ou les mœurs de la personne concernée.

Si vous ne trouvez pas le dispositif ou le type de place recherché, **sélectionner "Non renseigné". Si vous le souhaitez, écrire un avis** dans le champ commentaire

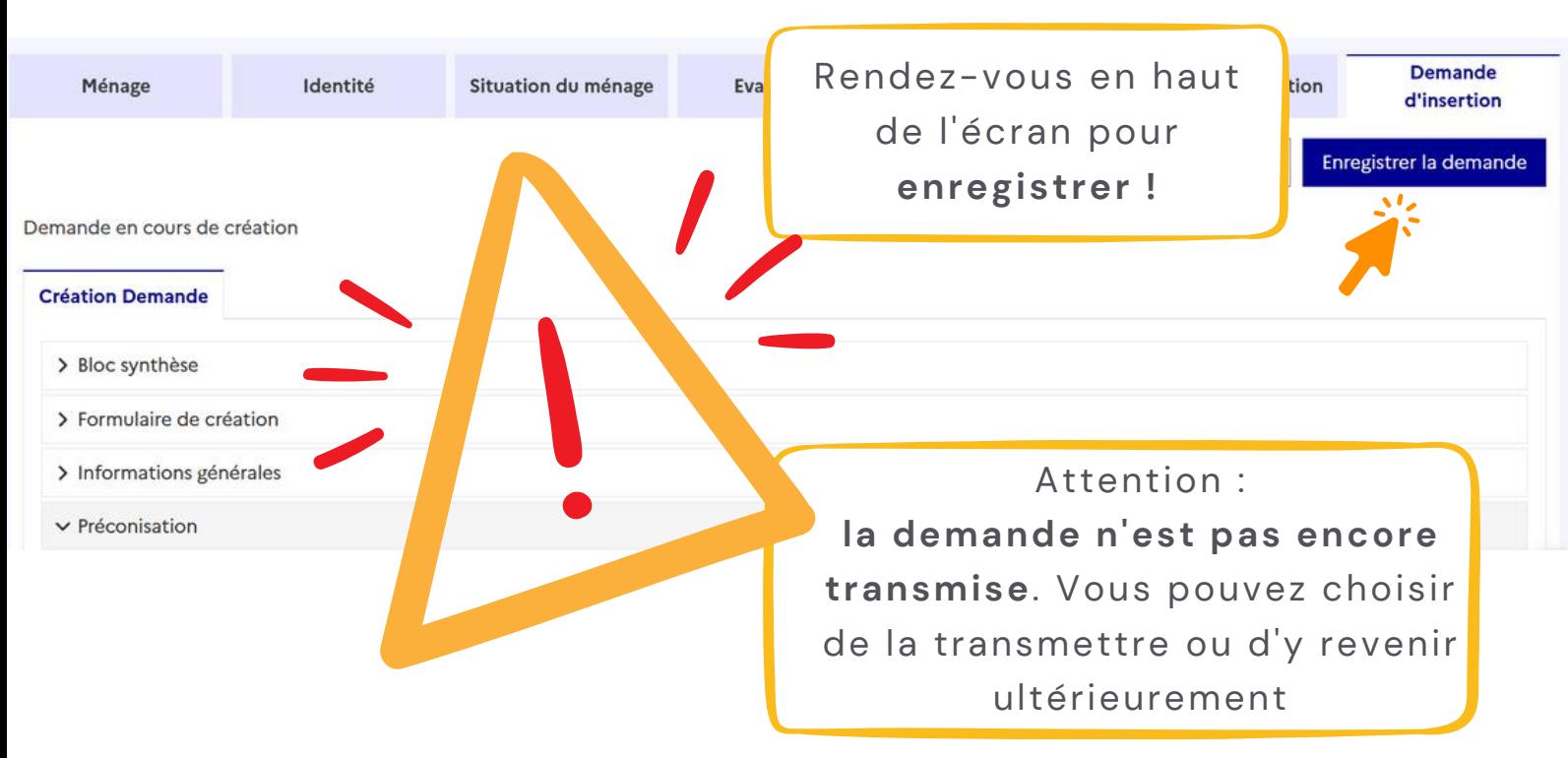

<span id="page-30-0"></span>**3 DEMANDE D'INSERTION** Création d'une demande SIAO

**31**

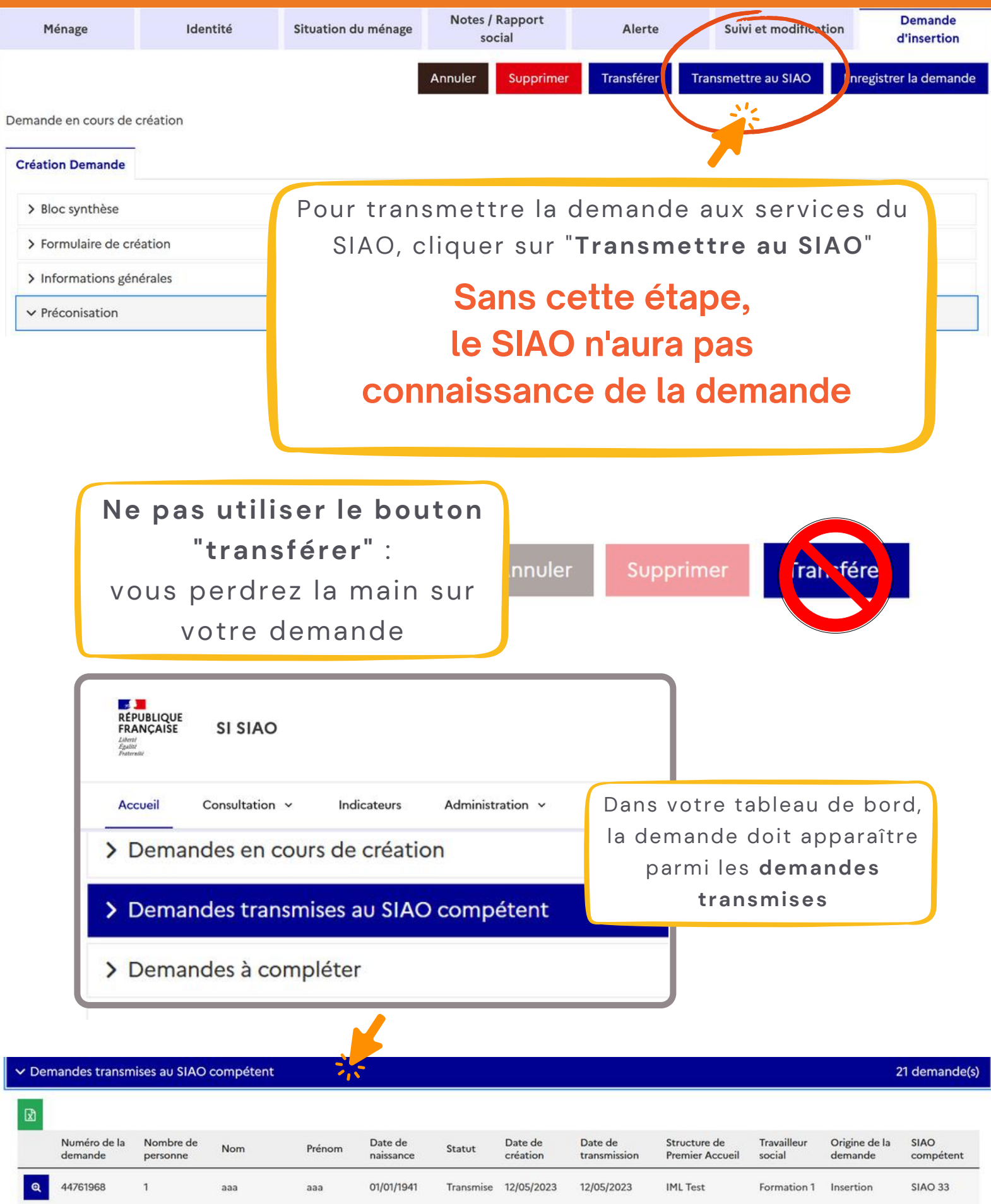

<span id="page-31-0"></span>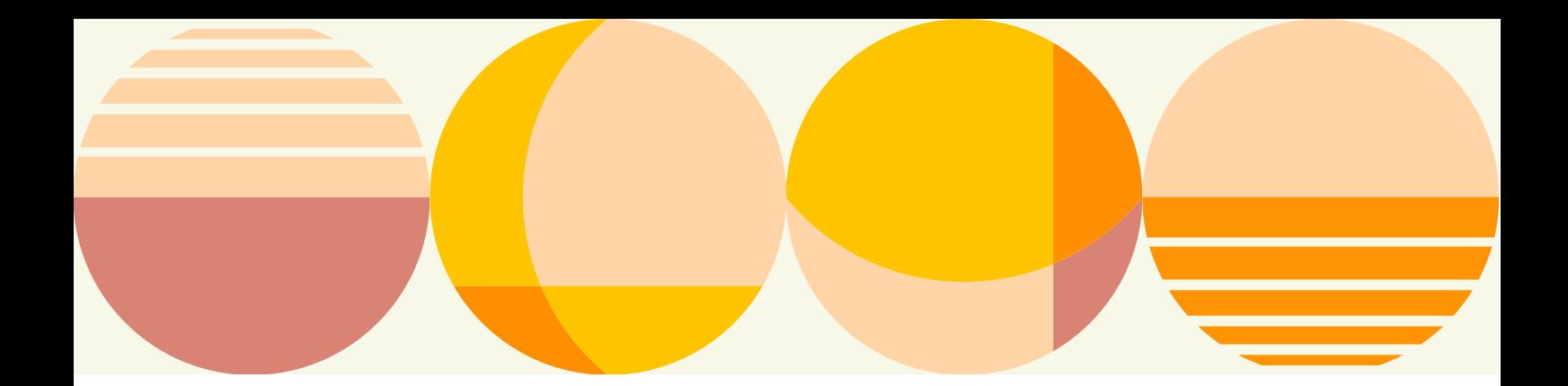

## **METTRE À JOUR UNE DEMANDE**

**Attention :** la demande de mise à jour vous sera **uniquement** notifiée par mail.

Demande à mettre à jour  $\mathbb{S}$  .

De : < ne-pas-repondre@social.gouv.fr> Date: ven. 8 sept. 2023 à 05:49 Subject: Demande à mettre à jour To: < utilisateur@furby.com>

Bonjour,

La demande de

MUNTZ Nelson, dont l'ID de la demande est 44763198 est à mettre à jour car elle a atteint la durée de validité. GUMBLE Barney, dont l'ID de la demande est 44763191 est à mettre à jour car elle a atteint la durée de validité. Pour les mettre à jour, connectez-vous sur la plateforme SI SIAO.

#### L'Équipe SI SIAO

« Les personnels des structures habilitées dans le SI SIAO sont soumis au secret professionnel et au principe de confidentialité. Le régime d'habilitation par l'administrateur du SIAO doit être respecté. La transmission des habilitations est prohibée. L'emploi de mots de passe est indispensable et doit respecter les normes imposées par la CNIL. Ils doivent être changés de manière régulière. Pour des raisons de sécurité, les impressions sont déconseillées à l'exception d'une transmission au bénéficiaire ou à des fins d'analyse des demandes. Il est fortement recommandé de détruire après usage l'ensemble des impressions contenant des données nominatives. Le transfert de ces données à des tiers non autorisés est strictement interdit et engage votre responsabilité. »

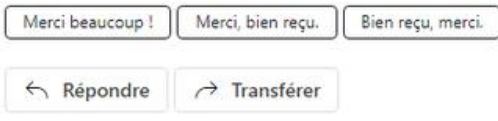

 $\odot$ 

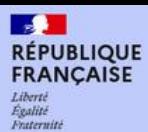

#### Environnement pour la formation - SI SIAO

Créer une demande

## Messages à l'attent

16/08/2023 12:11

## Dans le tableau de bord, cliquer sur la ligne "**Demandes à mettre à jour**"

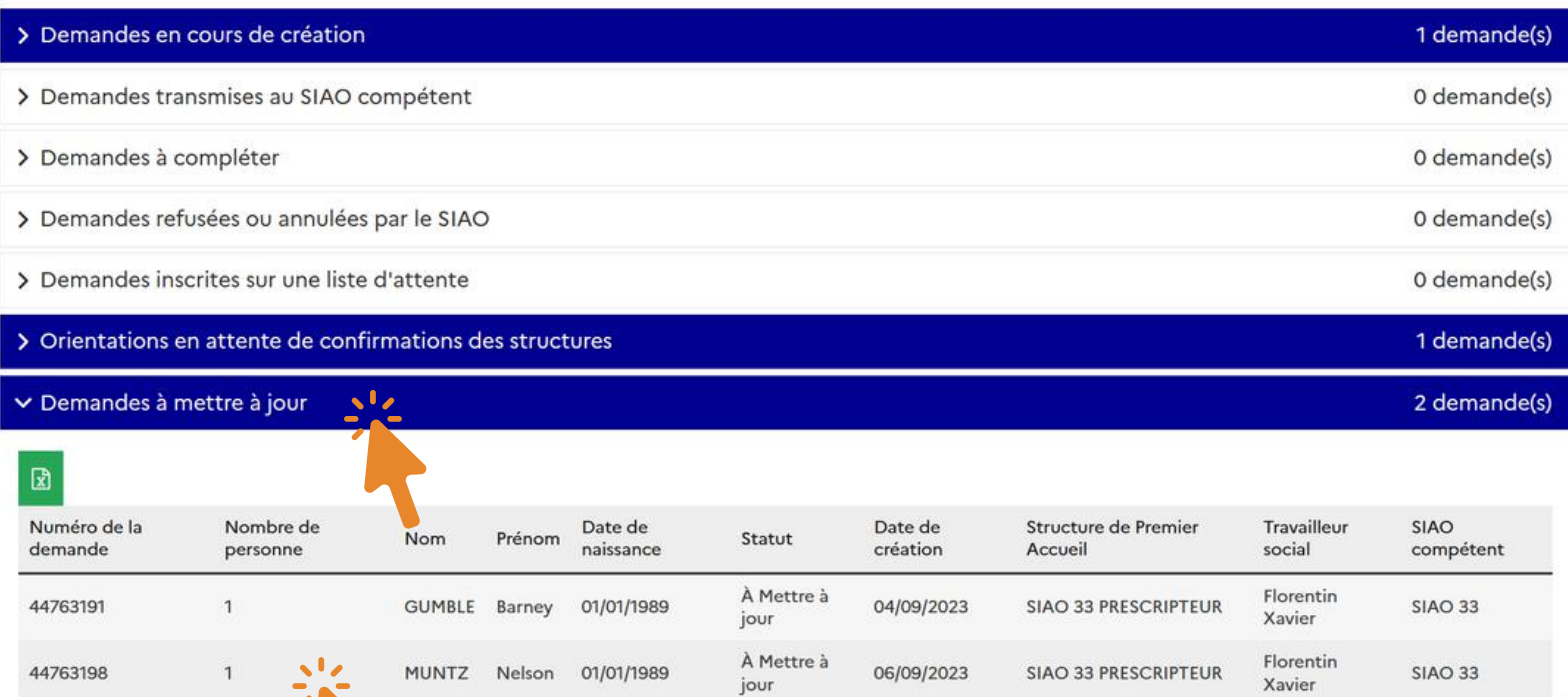

## Cliquer sur la demande souhaitée

≡

## <Ménage - ID 90514597

## 21 personne dans ce ménage Barney GUMBLE

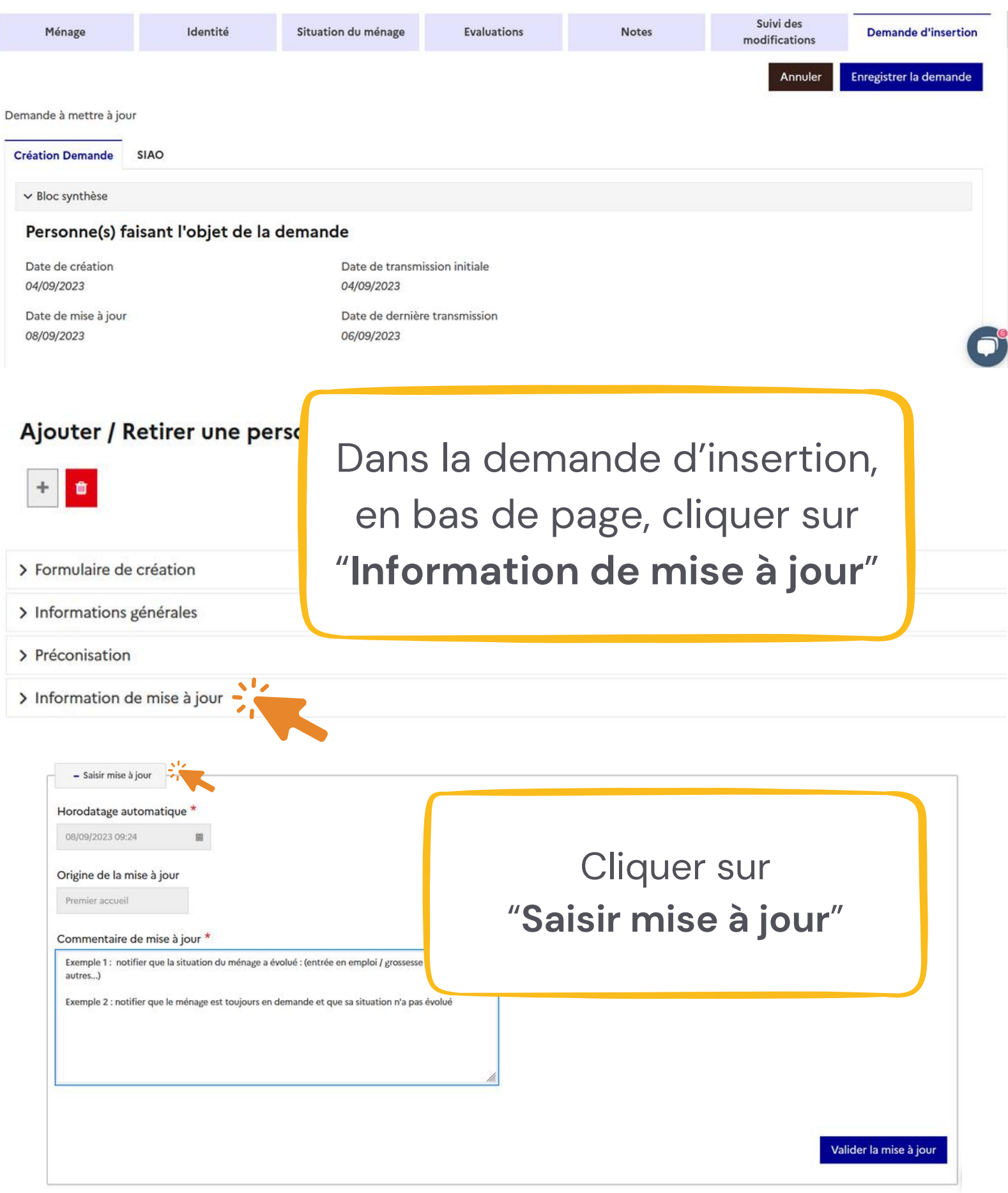

Bien penser à mettre à jour les formulaires dans les items correspondants !

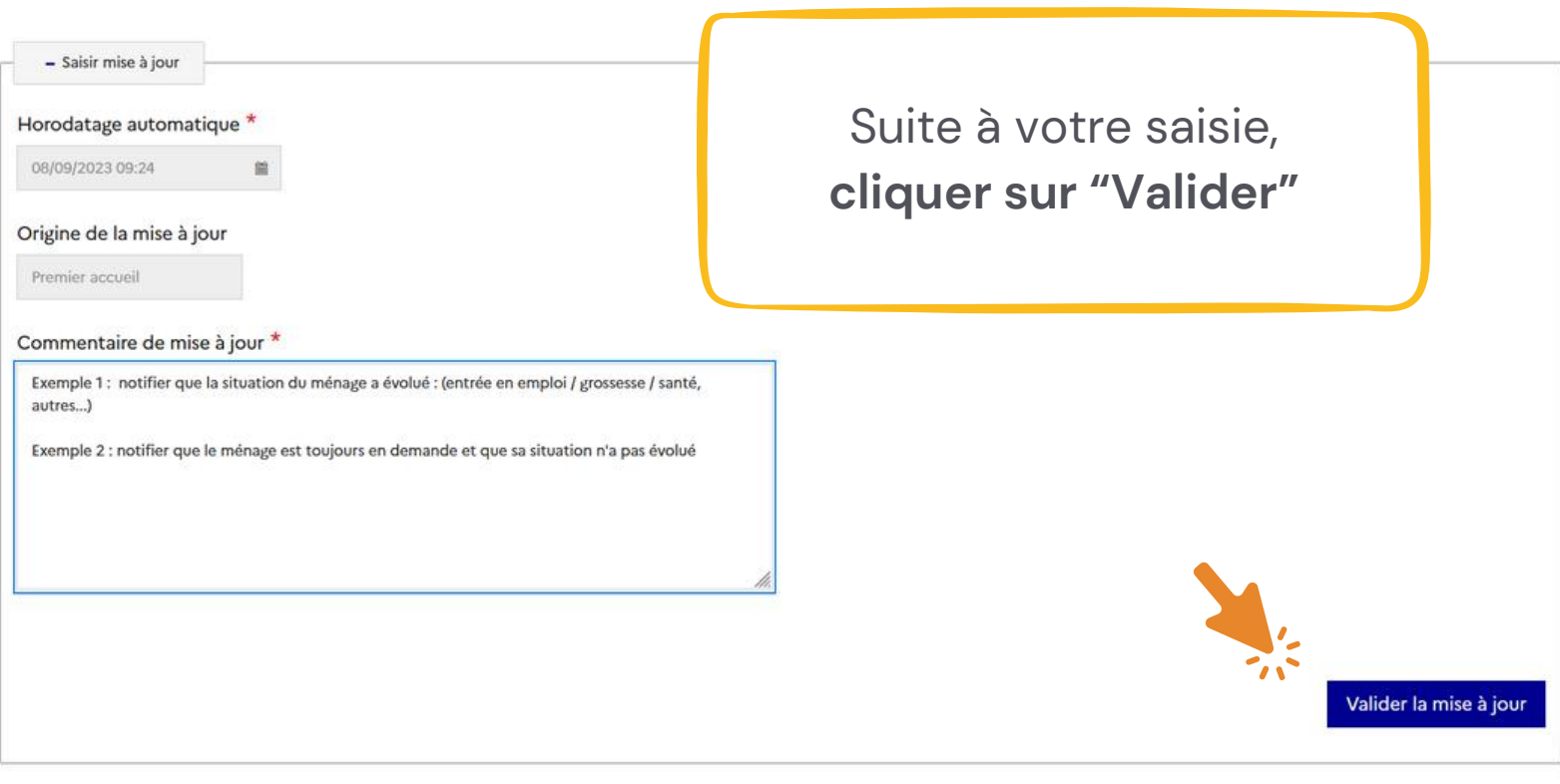

**Succès** 

La demande a été mise à jour et transmise au SIAO.

 $\boldsymbol{\mathsf{x}}$ 

<span id="page-35-0"></span>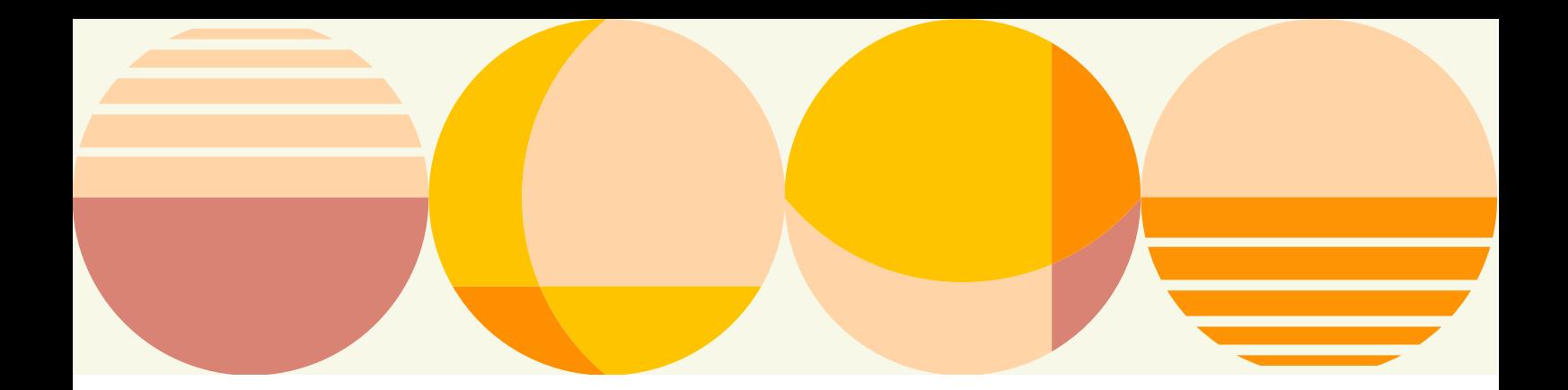

# **POUR UN SUIVI RÉUSSI :**

## **Notifications**

Bien veiller à ce que les notifications soient activées (login – paramètres notifications)

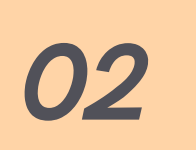

*01*

## **Statut de la demande**

Vérifier le statut de la demande en un coup d'œil à partir du tableau de bord

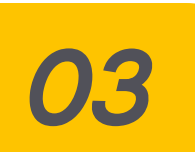

## **Mise en liste d'attente**

Dès la mise sur liste d'attente de la demande, vous recevrez une demande de mise à jour chaque 3 mois si vous avez activé vos notifications

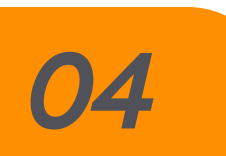

## **Actualisation/Mise à jour**

Via le formulaire de demande si elle est "à mettre à jour" dans le tableau de bord **ou**

**E**n mettant les formulaires ménage à jour, puis en notifiant le secrétariat d'un changement de situation.

**OBSERVATOIRE DE LA VEILLE SOCIALE DE LA GIRONDE**

## POUR TOUTE QUESTION SUR L'UTILISATION DU SI-SIAO :

**[OBSERVATOIRE@CAIO-BORDEAUX.FR](mailto:observatoire@caio-bordeaux.fr)**

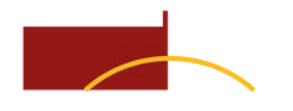

**SIAO** Service intégré d'Accueil et d'Orientation

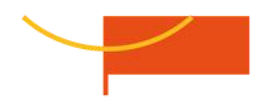

### **PAGE [RESSOURCES](https://www.caio-bordeaux.com/ressources-siao)**

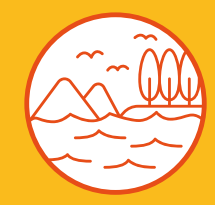